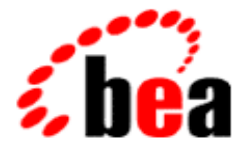

# Installation and Configuration Guide BEA Jolt

Jolt 1.2 Release Document Edition 1.2 October 1999

#### Copyright

Copyright © 1999 BEA Systems, Inc., 2315 North First Street, San Jose, California 95131 U.S.A. All Rights Reserved.

Portions © 1999 Microsoft Corporation.

#### Restricted Rights Legend

This software and documentation is subject to and made available only pursuant to the terms of the BEA Systems License Agreement and may be used or copied only in accordance with the terms of that agreement. It is against the law to copy the software except as specifically allowed in the agreement. This document may not, in whole or in part, be copied photocopied, reproduced, translated, or reduced to any electronic medium or machine readable form without prior consent, in writing, from BEA Systems, Inc.

Use, duplication or disclosure by the U.S. Government is subject to restrictions set forth in the BEA Systems License Agreement and in subparagraph (c)(1) of the Commercial Computer Software-Restricted Rights Clause at FAR 52.227-19; subparagraph  $(c)(1)(ii)$  of the Rights in Technical Data and Computer Software clause at DFARS 252.227-7013, subparagraph (d) of the Commercial Computer Software--Licensing clause at NASA FAR supplement 16-52.227-86; or their equivalent.

Information in this document is subject to change without notice and does not represent a commitment on the part of BEA Systems. THE SOFTWARE AND DOCUMENTATION ARE PROVIDED "AS IS" WITHOUT WARRANTY OF ANY KIND INCLUDING WITHOUT LIMITATION, ANY WARRANTY OF MERCHANTABILITY OR FITNESS FOR A PARTICULAR PURPOSE. FURTHER, BEA Systems DOES NOT WARRANT, GUARANTEE, OR MAKE ANY REPRESENTATIONS REGARDING THE USE, OR THE RESULTS OF THE USE, OF THE SOFTWARE OR WRITTEN MATERIAL IN TERMS OF CORRECTNESS, ACCURACY, RELIABILITY, OR OTHERWISE.

#### Trademarks or Service Marks

BEA, ObjectBroker, TOP END, and TUXEDO are registered trademarks of BEA Systems, Inc. BEA Builder, BEA Connect, BEA Manager, BEA MessageQ, Jolt, M3, and WebLogic Enterprise are trademarks of BEA Systems, Inc.

All other company names may be trademarks of the respective companies with which they are associated.

#### **BEA Jolt Developer's Guide**

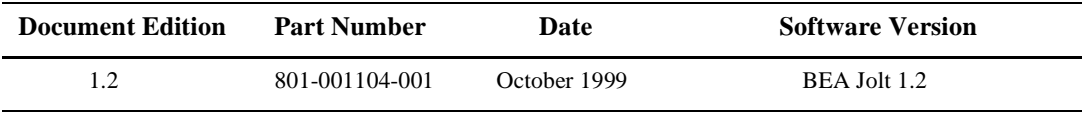

# **Contents**

#### Preface

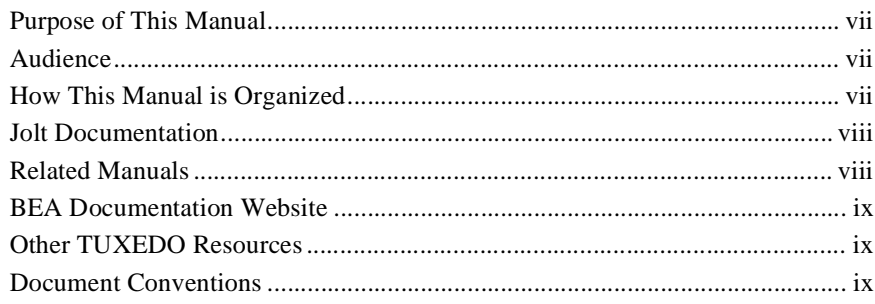

#### 1. Preparing to Install Jolt

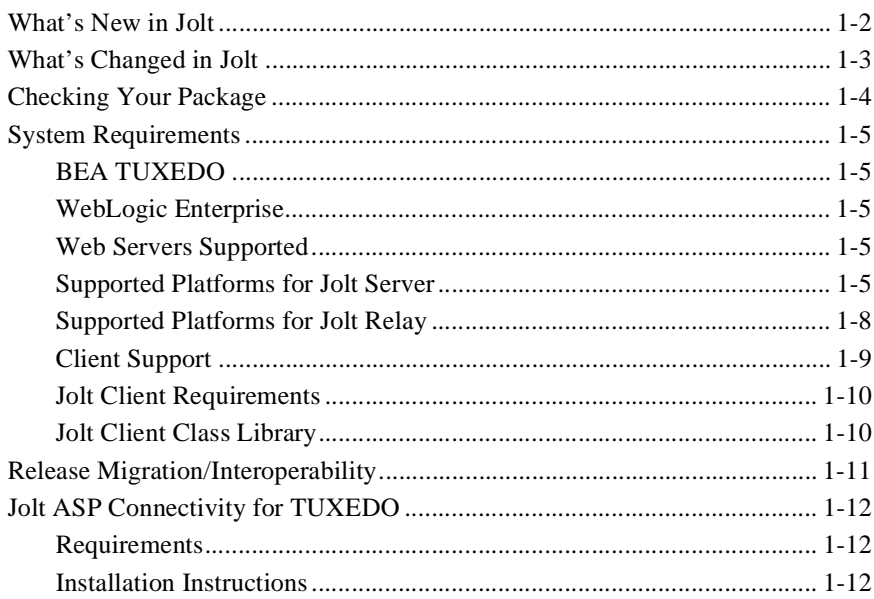

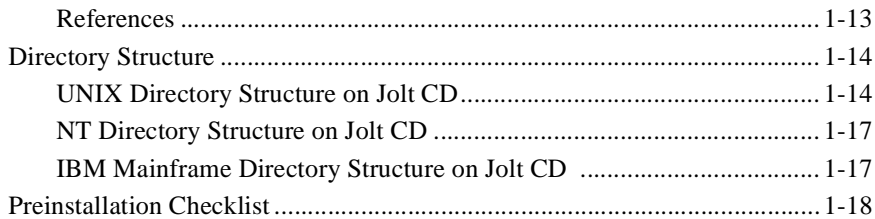

#### **[2. Installing Jolt](#page-30-0)**

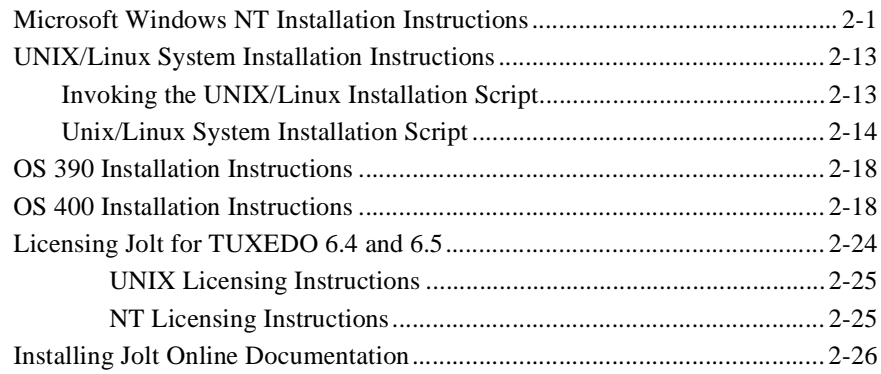

#### **[3. Configuring the Jolt System](#page-56-0)**

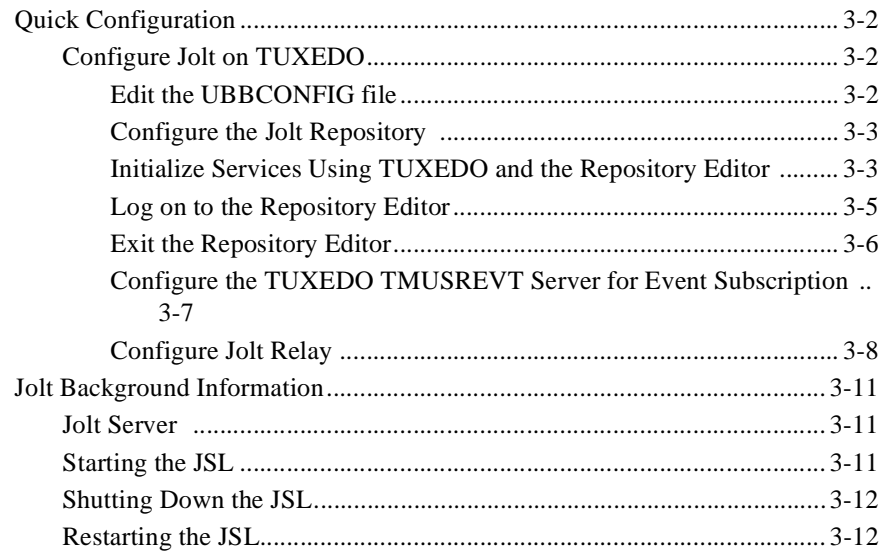

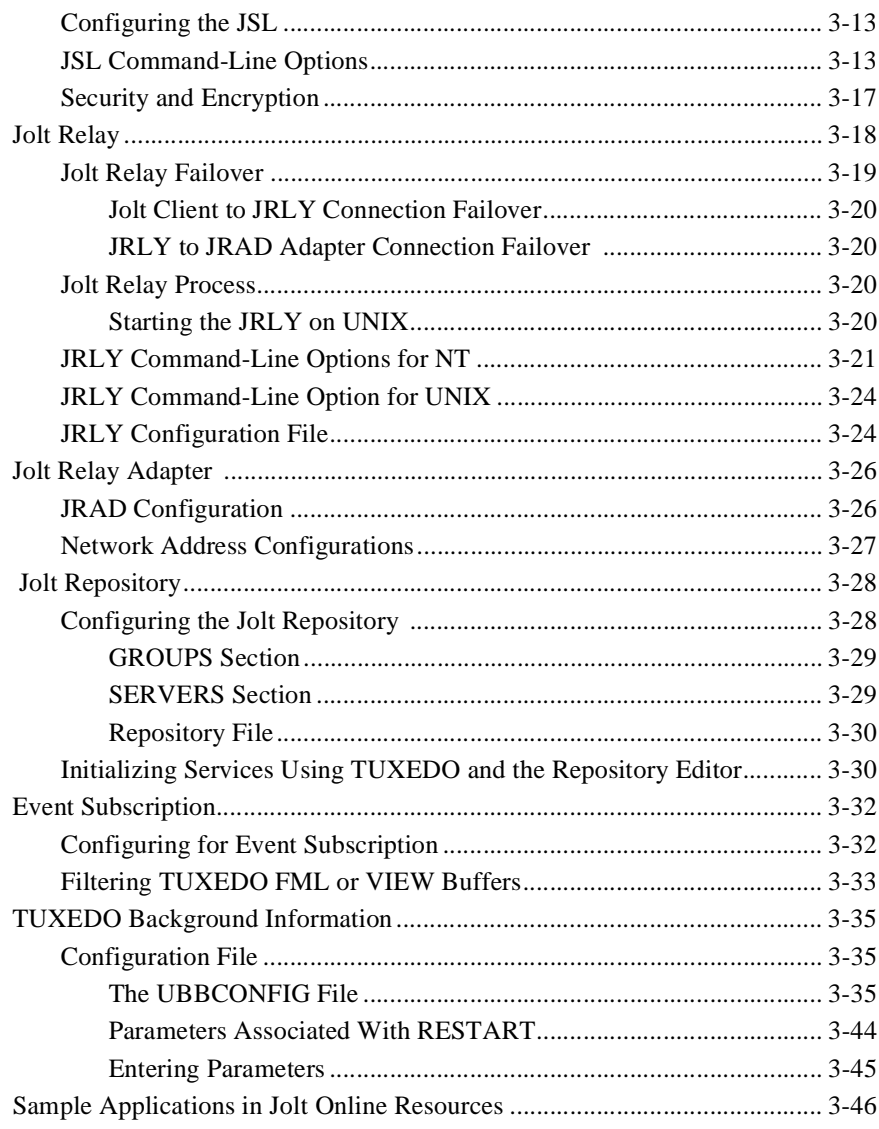

#### 4. Post Installation

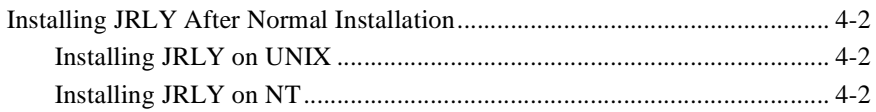

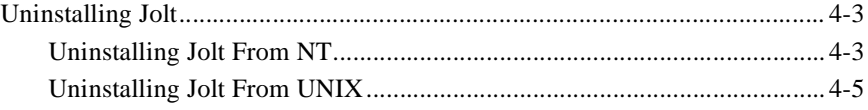

**[Index](#page-108-0)**

# <span id="page-6-0"></span>**Preface**

# <span id="page-6-1"></span>**Purpose of This Manual**

This manual describes how to install and configure the BEA Jolt ™ product. (Hereafter, unless the version is specified, "Jolt" refers to Jolt 1.2.)

# <span id="page-6-2"></span>**Audience**

This document is intended for system administrators, network administrators, and developers installing Jolt. The Jolt documentation presumes you are familiar with BEA TUXEDO and Java programming.

## <span id="page-6-3"></span>**How This Manual is Organized**

This manual is organized as follows:

Chapter 1, "Preinstallation," discusses things you need to consider before you begin the installation procedure.

Chapter 2, "Installing Jolt," describes the installation procedure for all applicable operating systems.

Chapter 3, "Configuring Jolt," explains the configuration process.

Chapter 4, "Post Installation," instructs you in things to consider after installing and configuring Jolt.

**Note:** BEA TUXEDO and BEA Jolt are trademarked terms. Any occurrence of the terms TUXEDO and Jolt in the document, refers to the BEA TUXEDO and BEA Jolt products.

## <span id="page-7-0"></span>**Jolt Documentation**

The Jolt documentation includes:

*BEA Jolt Installation and Configuration Guide* (this document) (available in hardcopy format and online in HTML and PDF formats)

*BEA Jolt Developer's Guide* (available online in HTML and PDF formats)

*BEA Jolt Release Notes* (available in hardcopy format)

*Jolt API Reference in Javadoc*

## <span id="page-7-1"></span>**Related Manuals**

*TUXEDO System Reference Manual TUXEDO System Administration Guide TUXEDO System Programmer's Guide, Volumes 1 and 2 TUXEDO System Message Manual, Volumes 1 and 2 Using Jolt for WebLogic*

# <span id="page-8-0"></span>**BEA Documentation Website**

**You can now access BEA documentation online at: e-docs.beasys.com.**

# <span id="page-8-1"></span>**Other TUXEDO Resources**

Andrade, Juan, Mark Carges, Terence Dywer, and Stephen Felts. *The TUXEDO System: Software for Constructing and Managing Distributed Business Applications.* Reading, Mass.: Addison-Wesley, 1996.

Hall, Carl. *Building Client/Server Applications Using TUXEDO.* New York: John Wiley & Sons, 1996.

Primatesta, Fulvio. *TUXEDO: An Open Approach to OLTP.* Englewood Cliffs, N. J.:Prentice Hall, 1995.

## <span id="page-8-2"></span>**Document Conventions**

The following documentation conventions are used throughout this manual:

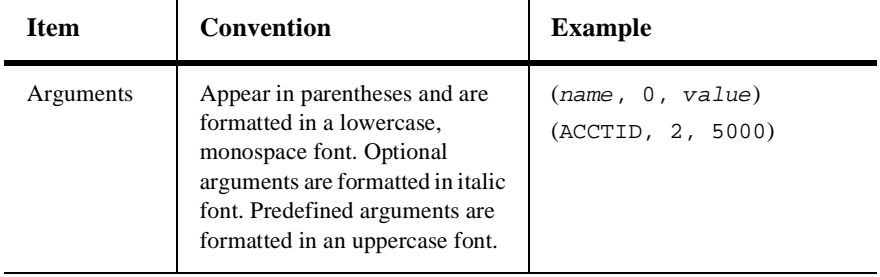

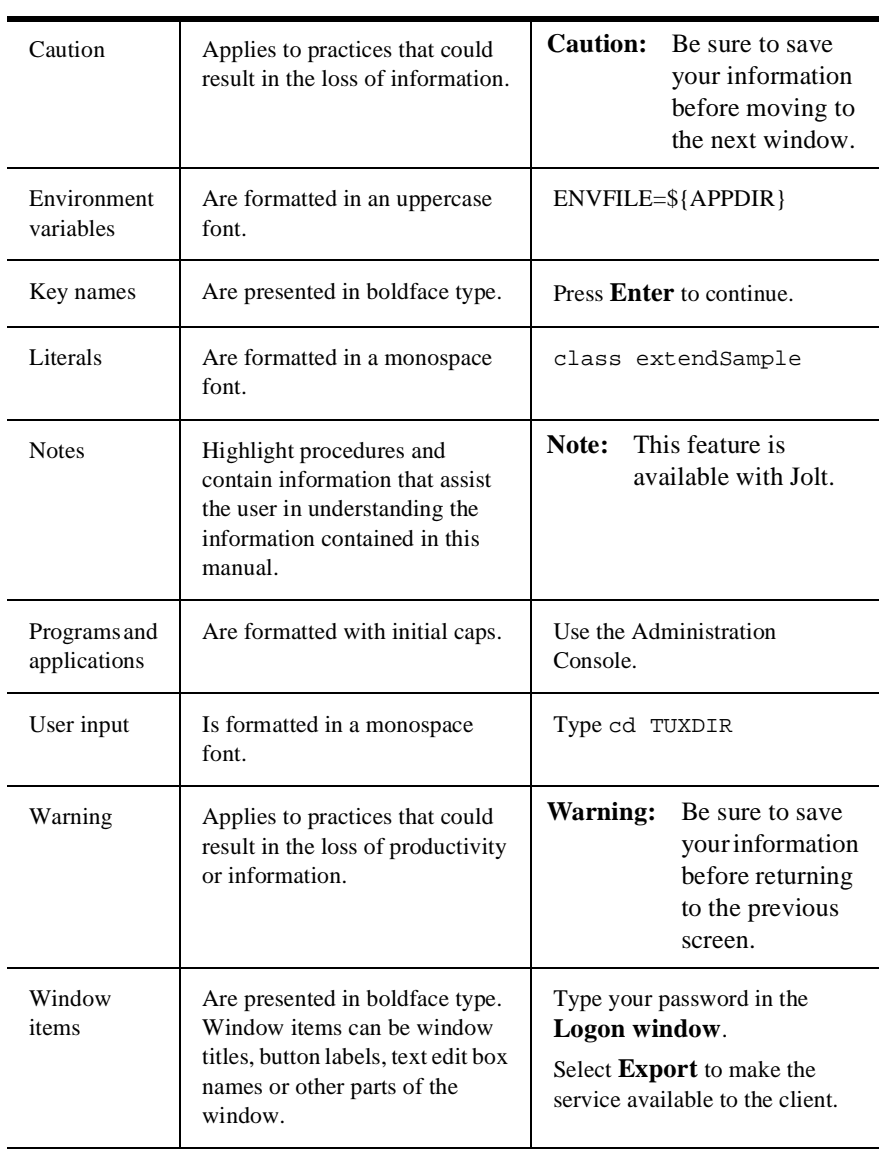

Code samples and command-line options may use the following conventions:

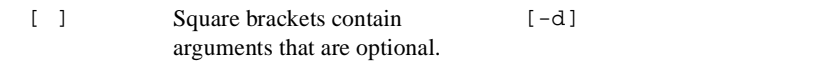

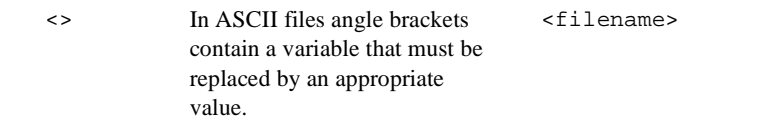

# <span id="page-12-0"></span>**1 Preparing to Install Jolt**

This chapter provides information on the preparations you need to make prior to installing BEA Jolt, hereafter designated as Jolt. The following topics are discussed in this chapter:

- ◆ [What's New in Jolt](#page-13-0)
- [What's Changed in Jolt](#page-14-0)
- ◆ [Checking Your Package](#page-15-0)
- ◆ [System Requirements](#page-16-0)
- ◆ [Release Migration/Interoperability](#page-22-0)
- $\blacklozenge$  [Jolt ASP Connectivity for TUXEDO](#page-23-0)
- ◆ [Directory Structure](#page-25-0)
- ♦ [Preinstallation Checklist](#page-29-0)

# <span id="page-13-0"></span>**What's New in Jolt**

The following features are new to Jolt:

- **Compression**—Allows application data that is sent between a Jolt client and a Jolt Server (JSH) to be compressed during transmission over the network at a very low cost (few CPU cycles). Compression is only supported for clients based on JDK 1.1.7 or 1.2.
- **Diffie-Hellman (DH) Key Exchange**—Replaces the DES key exchange mechanism. This allows Jolt to be classified as a true 128 bit secure environment (available to U. S. customers only).
- **Two Session Keys per Jolt Session**—Jolt uses two session keys for each user session. One key is used for encrypting and decrypting messages sent from the client to the server, the other for messages sent from the server to the client.
- **Support for WebLogic Enterprise 4.2 (WLE)**—WLE 4.2 provides advanced Java development services. It allows you to build distributed, mission-critical, CORBA-compliant applications in Java and C++.
- **JRLY as an NT Service**—The Jolt Relay (JRLY) in Jolt on the NT platform is provided as an NT service. As an NT service, this process can be started and stopped via the NT Service Control Manager (SCM).
- ◆ **JRLY Connection to JRAD**—The Jolt Relay (JRLY) in Jolt allows you to specify a list of IP addresses for JRADs. On startup, the JRLY tries to connect to each JRAD on the list, searching sequentially from the beginning. The first JRAD to respond successfully is used.
- **Multiple JSL Addresses for JoltSessionAttributes**—Jolt allows you to specify a list of IP port addresses from which the Jolt client randomly selects JSLs until a connection is established.
- ◆ ASP Connectivity for TUXEDO (formerly Jolt WAS for IIS)—Works with existing Microsoft Internet Information Server (IIS) to provide a gateway for HTML clients into a TUXEDO application environment. Interactions between the Web server and Jolt classes are through VBScript and VB inside ASPs.
- **JSE Connectivity for TUXEDO** (formerly Jolt WAS for Servlets)—Simplifies handling of HTTP requests to the TUXEDO application environment.
- **Internationalization**—Allows all informational and error messages that are generated by the Jolt client to be localized.
- **Javadoc Format**—The HTML and PDF versions of the Jolt class library are now in Javadoc format.
- ◆ Y2K Compliance—Any dates that are used or displayed by Jolt are in Y2K-compliant format. Specifically, the Jolt license file allows expiration dates beyond December 31, 1999 and all messages and timestamps that Jolt generates use a Y2K-compliant representation.
- ◆ **Linux**—Jolt now supports the Linux operating system.
- **OS 400 and OS 390**—Jolt now supports these operating systems.

## <span id="page-14-0"></span>**What's Changed in Jolt**

If you are migrating from Jolt 1.1 to Jolt 1.2, you should be aware of the following changes:

- **TUXEDO/WLE Version**—If you are currently running TUXEDO 6.1, 6.2, or 6.3 and are upgrading to Jolt 1.2, you must also upgrade your TUXEDO version to 6.4 or 6.5, or WLE 4.2. Jolt 1.2 only works with versions 6.4 and 6.5 of TUXEDO, or version 4.2 of WLE.
- **Client/Server Interoperability**—Jolt provides some client/server interoperability. While you must upgrade all server-side components together, you do not have to upgrade client components at the same time. A Jolt 1.1 client and Jolt 1.2 server interoperate, but the client has only 1.1 functionality; server components have additional functionality. However, a Jolt 1.2 client cannot operate with a Jolt 1.1 server.
- **ASP Connectivity for TUXEDO**—The name of Jolt Web Application Server (WAS) has changed to ASP Connectivity for TUXEDO to emphasize the Microsoft ASP environment. Also, ASP Connectivity for TUXEDO is no longer an add-on; it is part of the Jolt Client Class Library.
- **JSE Connectivity for TUXEDO**—The name of Jolt WAS for Servlets is now JSE Connectivity for TUXEDO.
- **JoltBeans—**This feature is no longer an add-on; it is part of the Jolt Client Class Library.
- **Security/Encryption—**Diffie-Hellman (DH) key exchange replaces the DES key exchange mechanism (for U. S. customers only).
- ◆ **Digital Alpha NT—Is** no longer supported.

# <span id="page-15-0"></span>**Checking Your Package**

You should find the following contents when you open the Jolt box:

- Jolt CD (With either U.S. or International encryption)
- Jolt Documentation CD—Includes:
	- HTML and PDF versions of Jolt *Installation and Configuration Guide*
	- HTML and PDF versions of Jolt *Developer's Guide*
	- *Jolt API Reference in Javadoc*
- *Jolt Release Notes*—A hardcopy document that informs you of changes in the software that occurred after release.
- *Jolt Installation and Configuration Guide* (this document)—A hardcopy document (also in PDF on the Documentation CD) that provides instructions for installing and configuring *Jolt*.

The license is available in two formats:

- A 3.5-inch diskette that contains the product license may be taped outside the box
- A license file can be emailed to you directly.

# <span id="page-16-0"></span>**System Requirements**

The following hardware and software components are required before you can install Jolt.

### <span id="page-16-1"></span>**BEA TUXEDO**

If you are using Jolt with BEA TUXEDO, you must have TUXEDO 6.4 or 6.5 installed before you can install Jolt. TUXEDO versions prior to 6.4 are not supported by Jolt 1.2.

### <span id="page-16-2"></span>**WebLogic Enterprise**

If you plan to use Jolt with WebLogic Enterprise (WLE), you must have WLE 4.2 installed before you install Jolt.

#### <span id="page-16-3"></span>**Web Servers Supported**

To provide HTTP/HTML-based access to enterprise applications, Jolt supports the Microsoft Internet Information Server (IIS) or Java Web Server.

#### <span id="page-16-4"></span>**Supported Platforms for Jolt Server**

Jolt server platform support depends upon TUXEDO version support, as stated earlier in this chapter. The Jolt server also requires:

- CD-ROM access
- ◆ 500K of disk space

[Table 1-1](#page-17-0) shows the supported platforms for the Jolt server.

| Operating<br><b>System Vendor</b>                  | Operating<br><b>System</b> | Operating<br><b>System</b><br><b>Version</b> | <b>TUXEDO</b><br><b>Version</b><br>Supported | <b>WLE</b><br><b>Version</b><br><b>Supported</b> |
|----------------------------------------------------|----------------------------|----------------------------------------------|----------------------------------------------|--------------------------------------------------|
| Digital Equipment<br>Corporation (DEC)             | Digital UNIX               | 4.0d                                         | 6.5 only                                     |                                                  |
| DEC                                                | Digital UNIX               | 4.0e                                         |                                              | 4.2                                              |
| Hewlett-Packard<br>(HP)                            | HP-UX                      | 10.20                                        | 6.4 and 6.5                                  | 4.2                                              |
| HP                                                 | HP-UX                      | 11.0                                         | $6.4$ and $6.5$                              | 4.2                                              |
| International<br><b>Business Machines</b><br>(IBM) | <b>AIX</b>                 | $4.2.1$ (RS/6000)                            | 6.4 and 6.5                                  |                                                  |
| <b>IBM</b>                                         | <b>AIX</b>                 | 4.3.1 (RS/6000)                              | 6.4 and 6.5                                  |                                                  |
| <b>IBM</b>                                         | AIX                        | 4.3.2                                        |                                              | 4.2                                              |
| <b>IBM</b>                                         | OS/390                     | V <sub>2</sub> R <sub>6</sub>                | 6.5 only                                     |                                                  |
| <b>IBM</b>                                         | OS/400                     | 4.1 (RISC)                                   | 6.5 only                                     |                                                  |
| Microsoft                                          | <b>Windows NT</b>          | $4.0$ (sp4)                                  | 6.4 and 6.5                                  | 4.2                                              |
| Red Hat                                            | Linux                      | 5.2                                          | 6.5 only                                     |                                                  |
| Santa Cruz<br>Operation (SCO)                      | Unixware                   | 7.0                                          | 6.5 only                                     |                                                  |
| Sequent                                            | Dynix/PTS                  | 4.4.2                                        | 6.5 only                                     | 4.2                                              |
| SGI (Silicon<br>Graphics)                          | <b>IRIX</b>                | $6.4 - 0.32$                                 | 6.4 and 6.5                                  |                                                  |
| SGI                                                | <b>IRIX</b>                | $6.5 - n32$                                  | 6.5 only                                     | 4.2                                              |
| Sun                                                | Solaris                    | 2.5.1 (SPARC)                                | 6.4 and 6.5                                  |                                                  |
| Sun                                                | Solaris                    | $2.5.1$ (Intel)                              | 6.4 and 6.5                                  |                                                  |

<span id="page-17-0"></span>**Table 1-1 Supported Platforms for Jolt Server**

| Operating<br><b>System Vendor</b> | Operating<br><b>System</b> | Operating<br><b>System</b> | <b>TUXEDO</b><br><b>Version</b> | WL E<br><b>Version</b> |
|-----------------------------------|----------------------------|----------------------------|---------------------------------|------------------------|
|                                   |                            | <b>Version</b>             | <b>Supported</b>                | <b>Supported</b>       |
| Sun                               | Solaris                    | $2.6$ (SPARC)              | 6.4 and $6.5$                   | 4.2                    |
| Sun                               | Solaris                    | $2.6$ (Intel)              | 6.4 and $6.5$                   |                        |
| Sun                               | Solaris                    | $2.7$ (SPARC)              | $6.5$ only                      | 4.2                    |
| Sun                               | Solaris                    | $2.7$ (Intel)              | $6.5$ only                      |                        |
| Siemens Nixdorf<br>(SNI)          | Reliant UNIX               | 5.4.4b                     | $6.5$ only                      |                        |

**Table 1-1 Supported Platforms for Jolt Server (Continued)**

## <span id="page-19-0"></span>**Supported Platforms for Jolt Relay**

[Table 1-2](#page-19-1) shows the supported platforms for Jolt Relay:

| <b>Operating System</b><br>Vendor | <b>Operating System</b> | <b>Operating System</b><br><b>Version</b> |
|-----------------------------------|-------------------------|-------------------------------------------|
| <b>DEC</b>                        | Digital UNIX            | 4.0d (Alpha)                              |
| HP                                | $HP-UX$                 | 10.20                                     |
| HP                                | $HP-UX$                 | 11.00                                     |
| <b>IBM</b>                        | <b>AIX</b>              | $4.2.1$ (RS/6000)                         |
| <b>IBM</b>                        | AIX                     | 4.3, 4.3.1                                |
| Microsoft                         | Windows NT              | $4.0$ (Intel) (sp4)                       |
| Sequent                           | Dynix/PTS               | 4.4.2                                     |
| <b>SNI</b>                        | <b>Reliant UNIX</b>     | 5.4.4b                                    |
| Sun                               | Solaris                 | 2.5.1 (SPARC)                             |
| Sun                               | Solaris                 | $2.6$ (SPARC)                             |

<span id="page-19-1"></span>**Table 1-2 Supported Platforms for Jolt Relay**

#### <span id="page-20-0"></span>**Client Support**

Jolt 1.2 supports Java applets and standalone Java client applications for TUXEDO. The following table shows the client types supported by Jolt 1.2.

| <b>Client Type</b>                             | <b>Supports</b>             | <b>Version Supported</b>           |
|------------------------------------------------|-----------------------------|------------------------------------|
| Java Applet in a Browser                       | Microsoft Internet Explorer | Internet Explorer (IE) 4.0,<br>5.0 |
|                                                | Netscape                    | Netscape Communicator<br>4.5.1     |
| <b>Standalone Applications</b><br>on a Desktop | Java                        | <b>JDK</b> 1.1.7, 1.2              |

**Table 1-3 Client Types Supported by Jolt 1.2**

The HTML-based Jolt Client Classes run inside a Web server. The following Web servers are certified with Jolt.

| Vendor                  | Web Server<br>Version                     | OS<br><b>Version</b>                  | <b>Jolt Client</b><br><b>Personality</b> | <b>Comments</b>                                                                                                  |
|-------------------------|-------------------------------------------|---------------------------------------|------------------------------------------|----------------------------------------------------------------------------------------------------|
| Microsoft               | $\overline{1}$ IS 4.0x                    | Windows<br>NT 4.0                     | ASP<br>Connectivity<br>for TUXEDO        | Supports VB or<br>VBScript-based<br>applications inside<br>ASPs.                                                 |
| <b>BEA</b><br>WebXpress | WebLogic<br>(WLX and/or<br>$WLS$ ) $4.xx$ | Any                                   | WebLogic<br>Connectivity<br>for TUXEDO   | Supports servlets.<br>Backward-compatible<br>only - You can have a<br>Jolt 1.2 server with a<br>Jolt 1.1 client. |
| Any                     | Java Servlet<br>Engine<br>(Any version)   | Any OS<br>running<br><b>JDK</b> 1.1.7 | <b>JSE</b><br>Connectivity<br>for TUXEDO | Supports servlets.                                                                                               |

**Table 1-4 Web Servers Certified With Jolt**

## <span id="page-21-0"></span>**Jolt Client Requirements**

Jolt has the following client requirements:

- ◆ 574K of disk space for client classes.
- ◆ 1364K of disk space for client API documentation.
- ◆ 190K of disk space for client examples.
- Java Developer's Kit (JDK) 1.1.7 or 1.2 is certified for Jolt 1.2 application development. Jolt 1.1 uses JDK 1.1.5 or 1.1.6. (http://java.sun.com:80/java.sun.com/products/JDK/index.html)
- Java-enabled browser (Internet Explorer) or Java Virtual Machine (JVM).

## <span id="page-21-1"></span>**Jolt Client Class Library**

Various implementations of Java tend to show minor differences in characteristics. Jolt 1.2 is based on the 1.1.7 JDK. The Jolt 1.2 class library is compatible with JDK versions 1.1.7 and 1.2 on the following operating systems:

- Solaris 2.5.1, 2.6, and 2.7
- Windows NT 4.0
- Windows 95 and 98
- $\triangleleft$  OSR2

The Jolt class library is compatible with the browsers and JDK versions shown in [Table 1-5.](#page-21-2)

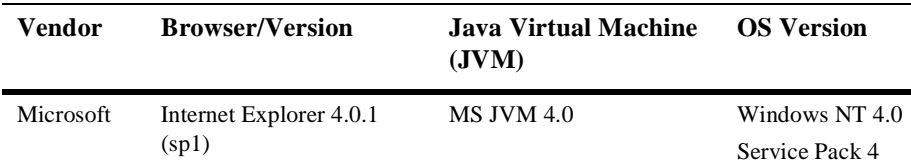

#### <span id="page-21-2"></span>**Table 1-5 Jolt Class Library Compatibility**

| Vendor    | <b>Browser/Version</b>  | Java Virtual Machine<br>(JVM) | <b>OS Version</b>                |
|-----------|-------------------------|-------------------------------|----------------------------------|
| Microsoft | Internet Explorer 5.0   | <b>MS JVM 4.0</b>             | Windows NT 4.0<br>Service Pack 4 |
| Netscape  | Communicator 4.5, 4.6.1 | <b>JDK</b> 1.1.5              | Windows NT 4.0                   |

**Table 1-5 Jolt Class Library Compatibility (Continued)**

# <span id="page-22-0"></span>**Release Migration/Interoperability**

If you have Jolt 1.1 installed, we recommend that you uninstall it before you install Jolt 1.2.

Jolt provides increased interoperability between versions. In the Jolt 1.2 release, however:

- You must upgrade all server-side components together.
- $\blacklozenge$  If you have Jolt 1.1 applications, only Jolt 1.1 functionality is available to the Jolt 1.1 client, even though the server-side components have additional functionality when they are upgraded to Jolt 1.2.
- A Jolt 1.2 client cannot operate with a Jolt 1.1 server.

# <span id="page-23-0"></span>**Jolt ASP Connectivity for TUXEDO**

### <span id="page-23-1"></span>**Requirements**

Before you install Jolt ASP Connectivity for TUXEDO, you must have the following software installed:

- Windows NT Server 4.0 with NT Option Pack
- $\blacksquare$  Microsoft IIS 4.0
- $\blacksquare$  TUXEDO 6 x

#### <span id="page-23-2"></span>**Installation Instructions**

**Note:** These instructions are documented from the Microsoft standard. Check the Microsoft documentation for updates.

To install Jolt ASP Connectivity for TUXEDO:

- 1. Remove any files that you copied when you installed the Jolt 1.1 WAS package.
- 2. Install the Microsoft Java Component Framework from the IIS 4.0 SDK (if it is not already installed).
- 3. Create a new directory, aspcomp in the java\Trustlib directory. (This is most typically found in %windir%\java\TrustLib).

Since the framework files have been created in a package called aspcomp, the Java Virtual Machine (JVM) expects to find them there.

The Microsoft Java Component Framework files are typically found in: C:\InetPub\iissamples\sdk\components\java\Framework

4. Copy the framework class files to the newly created

java\TrustLib\aspcomp directory.

(You only need to copy the \*.class files.)

5. Install the latest Jolt 1.2 classes in the Windows NT server java $\text{Trustlib}$ directory.

Contact BEA Customer Support for the latest Jolt 1.2 patch files.

6. Copy the class subdirectories and files (or unzip jolt.zip) from the Jolt 1.1 Patch 5 client distribution into your  $\frac{1}{10}$  directory. The Jolt 1.2 classes have been created in packages beginning with "bea" so the JVM expects to find them in the java\lib\bea\... subdirectories.

Install the corresponding Jolt 1.2 patch files on your Tuxedo server if you have not already done so.

7. Install the Web Application Services classes in the Windows NT server

java\Trustlib directory.

8. Unzip webiis.zip to create the class files in your java\trustlib directory.

Make sure you expand the files using the subdirectory folders in the zip archive.

The Web Application Services classes are created in packages beginning with "bea" so the JVM will expect to find them in the java\Trustlib\bea\... subdirectories.

9. Register the Web Application Service classes as ActiveX components.

Run the wasreg.cmd command file to register the BEA Web Application Services java classes as BEAWEB ActiveX components. This enables the BEAWEB components to be accessible from the Microsoft ASP scripts.

#### <span id="page-24-0"></span>**References**

Refer to the online Microsoft NT Option Pack Product Documentation, especially the Microsoft Internet Information Server (IIS) chapters.

# <span id="page-25-0"></span>**Directory Structure**

The following sections show the CD directory structures for UNIX and NT systems.

### <span id="page-25-1"></span>**UNIX Directory Structure on Jolt CD**

[Table 1-6](#page-25-2) shows you directory paths for components of specified platforms on the Jolt CD.

| <b>Platform</b>                                    | <b>Directory Path</b>                 |
|----------------------------------------------------|---------------------------------------|
| UNIX installation program                          | /unix/ install.sh                     |
| Alpha                                              |                                       |
| Jolt with TUXEDO 6.5 on Alpha<br>dux40             | /unix/alpha/dux40/TUX6.5/jolt         |
| Jolt with WLE 4.2 on Alpha dux40                   | /unix/alpha/dux40/WLE4.2/jolt         |
| HP                                                 |                                       |
| Jolt with TUXEDO 6.4 or 6.5 on<br>$HP$ hpux $1020$ | /unix/hp/hpux1020/TUX6.4_6.5<br>/jolt |
| Jolt with TUXEDO 6.4 or 6.5 on<br>$HP$ hpux 11     | /unix/hp/hpux11/TUX6.4_6.5/jolt       |
| Jolt with WLE 4.2 on HP<br>hpux $1020$             | /unix/hp/hpux1020/WLE4.2/jolt         |
| Jolt with WLE 4.2 on HP hpux 11                    | /unix/hp/hpux11/WLE4.2/jolt           |
| <b>IBM</b>                                         |                                       |
| Jolt with TUXEDO 6.4 or 6.5 on<br>IBM aix42        | /unix/ibm/aix42/TUX6.4_6.5/jolt       |

<span id="page-25-2"></span>**Table 1-6 Examples of Directory Paths for UNIX Platforms**

| <b>Platform</b>                                           | <b>Directory Path</b>                   |
|-----------------------------------------------------------|-----------------------------------------|
| Jolt with TUXEDO 6.4 or 6.5 on<br>IBM aix43               | /unix/ibm/aix43/TUX6.4_6.5/jolt         |
| Jolt with WLE 4.2 on IBM aix42                            | /unix/ibm/aix43/WLE4.2/jolt             |
| Linux                                                     |                                         |
| Jolt with TUXEDO 6.4 or 6.5 on<br>Linux inlnx52           | /unix/linux/inlnx52/TUX6.4_6.5<br>/jolt |
| <b>Sequent</b>                                            |                                         |
| Jolt with TUXEDO 6.5 on Sequent<br>dynix 442              | /unix/seq/dynix442/TUX6.5/jolt          |
| Jolt with WLE 4.2 on Sequent<br>dynix 442                 | /unix/seq/dynix442/WLE4.2/jolt          |
| SGI                                                       |                                         |
| Jolt with TUXEDO 6.4 or 6.5 on<br>SGI irix64              | /unix/sgi/irix64/TUX6.4_6.5/jolt        |
| Jolt with TUXEDO 6.5 on SGI<br>irix <sub>65</sub>         | /unix/sgi/irix65/TUX6.5/jolt            |
| Jolt with WLE 4.2 on SGI irix65                           | /unix/sgi/irix65/WLE4.2/jolt            |
| <b>SNI</b>                                                |                                         |
| Jolt with TUXEDO 6.5 on SNI<br>rel544                     | /unix/sni/rel544/TUX6.5/jolt            |
| Sun                                                       |                                         |
| Jolt with TUXEDO 6.4 or 6.5 on<br>Sun SPARC Solaris 2.5.1 | /unix/<br>sun5x/sol251/TUX6.4_6.5/jolt  |
| Jolt with TUXEDO 6.4 or 6.5 on<br>Sun SPARC Solaris 2.6   | /unix/<br>sun5x/sol26/TUX6.4_6.5/jolt   |
| Jolt with WLE 4.2 on Sun SPARC<br>Solaris 2.6             | /unix/ sun5x/sol26/WLE4.2/jolt          |

**Table 1-6 Examples of Directory Paths for UNIX Platforms (Continued)**

| <b>Platform</b>                                           | <b>Directory Path</b>                     |
|-----------------------------------------------------------|-------------------------------------------|
| Jolt with TUXEDO 6.5 on Sun<br><b>SPARC Solaris 2.7</b>   | /unix/ sun5x/sol27/TUX6.5/jolt            |
| Jolt with WLE 4.2 on Sun SPARC<br>Solaris 2.7             | /unix/ sun5x/sol27/WLE4.2/jolt            |
| Jolt with TUXEDO 6.4 or 6.5 on<br>Sun Intel Solaris 2.5.1 | /unix/<br>$sun5x/iso1251/TUX6.4_6.5/jolt$ |
| Jolt with TUXEDO 6.4 or 6.5 on<br>Sun Intel Solaris 2.6   | /unix/<br>$sun5x/iso126/TUX6.4_6.5/jolt$  |
| Jolt with TUXEDO 6.5 on Sun<br>Intel Solaris 2.7          | /unix/ sun5x/isol27/TUX6.5/jolt           |
| UW                                                        |                                           |
| Jolt with TUXEDO 6.5 on<br>UnixWare uw70                  | /unix/uw/uw70/TUX6.5/jolt                 |

**Table 1-6 Examples of Directory Paths for UNIX Platforms (Continued)**

### <span id="page-28-0"></span>**NT Directory Structure on Jolt CD**

<span id="page-28-4"></span>[Table 1-7](#page-28-2) shows the Jolt CD directory structure for NT platforms. On NT Intel, the installation is automatically launched when you insert the CD.

<span id="page-28-2"></span>**Table 1-7 Examples of Directory Path for NT Platform**

| <b>Platform</b>                | <b>Directory Path</b>     |
|--------------------------------|---------------------------|
| Jolt on Windows NT 4.0 (Intel) | jolt1.2/inwnt40/setup.exe |

#### <span id="page-28-1"></span>**IBM Mainframe Directory Structure on Jolt CD**

[Table 1-8](#page-28-3) shows the Jolt CD directory structure for IBM OS 400 and OS 390 platforms.

| <b>Platform</b> | <b>Directory Path</b>                  |
|-----------------|----------------------------------------|
| Jolt on OS400   | iolt1.2/as400/us/AS400/V4R1/README.txt |
| Jolt on OS390   | $i$ olt $1.2$ /os $390$ /os $390.t$ ar |

<span id="page-28-3"></span>**Table 1-8 Examples of Directory Paths for IBM Mainframes**

# <span id="page-29-0"></span>**Preinstallation Checklist**

Before you install Jolt, check the following:

- Back up your existing jrepository and jrly.config files.
- Uninstall previous version of Jolt, if applicable. Note that you can install all Jolt 1.2 components at once or separately, in the same or different directories. However, a single uninstall removes everything: files, directories and registry entries.
- Verify that you have TUXEDO version 6.4 or 6.5 or WLE 4.2 installed, if applicable.
- Determine the location of the TUXEDO directory where the Jolt server is to be installed.
- Determine the location of the directory where the Jolt documentation is to be installed.
- Determine the Web server location where the Jolt client components are to be installed.
- Verify the user ID and group ID assigned to Jolt server files (on UNIX).
- Verify the user ID and group ID to be assigned to Jolt client files (on UNIX).
- Review the *BEA Jolt Release Notes* and the Jolt Product Page (http://www.beasys.com) for any new information .
- **Caution:** Jolt 1.2 automatically installs two Microsoft dynamic link libraries (DLLs), MSVCRT.DLL and MFC42U.DLL and overwrites older versions of these libraries. Before you begin installation, check whether older versions of these dynamic link libraries already exist. If they do exist and you do not want them to be overwritten, back them up.

# <span id="page-30-0"></span>**2 Installing Jolt**

This chapter explains how to install Jolt software and online documentation.

This chapter includes the following sections:

- [Microsoft Windows NT Installation Instructions](#page-30-1)
- [UNIX/Linux System Installation Instructions](#page-42-0)
- ◆ [OS 390 Installation Instructions](#page-47-0)
- ◆ [OS 400 Installation Instructions](#page-47-1)
- [Licensing Jolt for TUXEDO 6.4 and 6.5](#page-53-0)
- [Installing Jolt Online Documentation](#page-55-0)

# <span id="page-30-1"></span>**Microsoft Windows NT Installation Instructions**

The installation (setup.exe) is launched automatically when you insert the Jolt Installation CD and provides a set of step-by-step installation windows to help you quickly install your Jolt product. These windows are self-explanatory.

You can cancel the installation at any time. (If your system detects the presence of a previous Jolt installation, you are given the option of aborting the current installation or overwriting the existing one.)

Refer to [Table 1-7](#page-28-4) for additional information on the directory structure.

1. When you see the Welcome window shown in [Figure 2-1](#page-31-0), click the **Next** button to proceed with the installation.

#### $\overline{\mathbf{x}}$ Welcome Welcome to the Jolt Setup program. This program will install Jolt on your computer. It is strongly recommended that you exit all Windows programs. before running this Setup program. Click Cancel to quit Setup and then close any programs you have running. Click Next to continue with the Setup program. WARNING: This program is protected by copyright law and international treaties. Unauthorized reproduction or distribution of this program, or anyportion of it, may result in severe civil and criminal penalties, and will be prosecuted to the maximum extent possible under law.  $N$ ext > Cancel

#### <span id="page-31-0"></span>**Figure 2-1 Jolt Welcome Window**

2. The next window that appears is the **Software License Agreement** [\(Figure 2-2](#page-32-0)). Use the scroll bar or the **Page Down** key to read the Software License Agreement.

To continue with the Jolt installation, you must accept the terms of the license agreement. If you accept the terms, click the **Yes** button to continue with the installation. If you do not accept the terms, click the **No** button and the installation stops.

#### <span id="page-32-0"></span>**Figure 2-2 Software License Agreement Window**

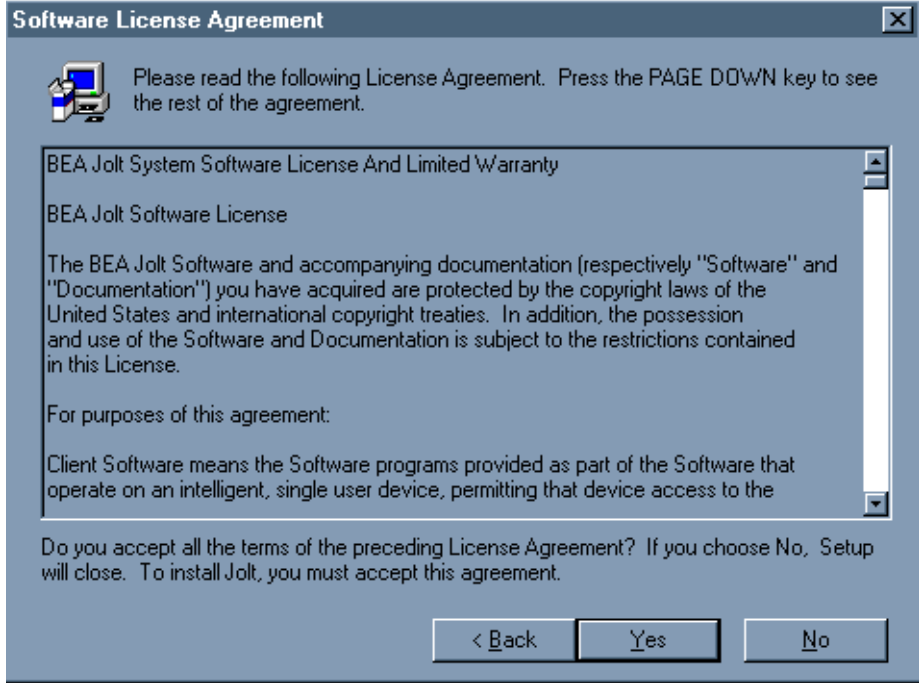

3. To install Jolt, you must have either TUXEDO 6.4 or 6.5 or WebLogic Enterprise (WLE) 4.2 already installed. If you have *both* TUXEDO and WLE installed, the **Select Package** window ([Figure 2-3\)](#page-33-0) appears.

Click either the TUXEDO or WebLogic Enterprise radio button to select the base on which to install Jolt.

<span id="page-33-0"></span>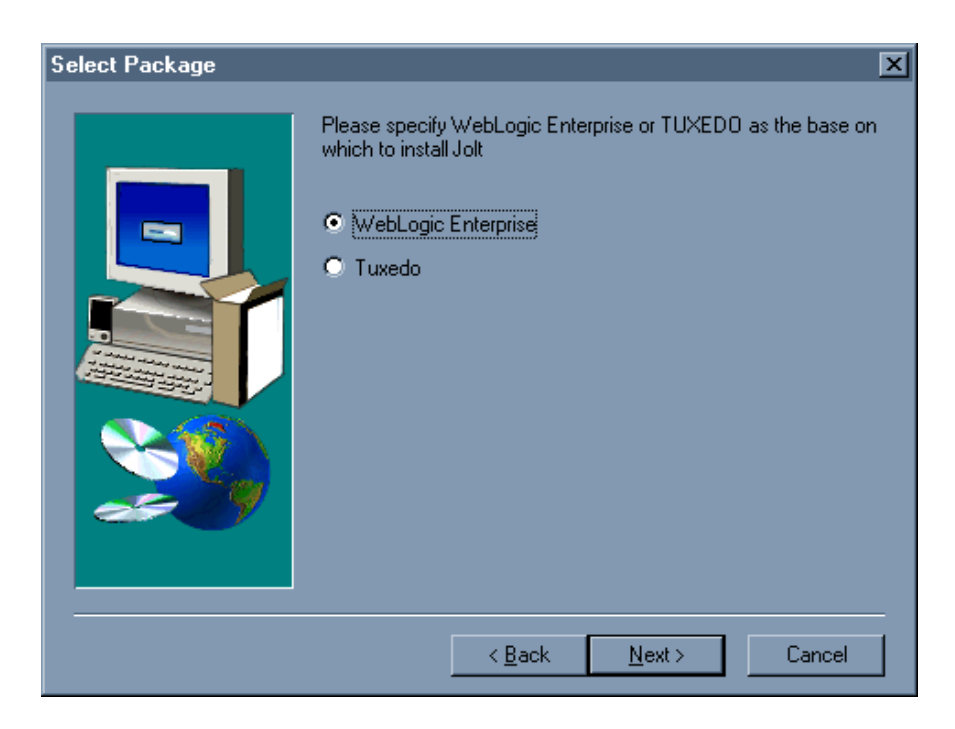

**Figure 2-3 Select Package Window**

4. If you have either TUXEDO or WLE installed, the **Select Components** window appears ([Figure 2-4\)](#page-35-0).

In the **Select Components** window, select the module(s) you want to install. (You can choose to install any or all components.) The sample window shown in Figure 2-4 displays TUXEDO components. If you install on WLE, the server component listed would show "Jolt Server for WLE" instead of "Jolt Server for Tuxedo."

**Note:** Selection in this window works as a toggle. To make your selection, click in the check box to the left of the text representing your choice. The window displays a checkmark to the left of your selection. To deselect a component, click on the checkmark to the left of your choice and the checkmark is removed.

[Table 2-1](#page-35-1) displays what Jolt installs with each selected component.

You can check the available and required disk space on a particular drive either in the **Space Available** section at the bottom of the **Select Component** window, or by clicking on **Disk Space** in the same window. The **Space Required** number is approximately equal to the space required by the total number of components you select plus a core component (uninstall files).

The **Destination Folder** displays the directory where the Jolt components are installed. To change the directory, click the **Browse** button and type the directory path. You have another opportunity to specify the Destination Folder when you select the Jolt components for installation (Step 5).

**Note:** Typically, the destination path is the TUXEDO or WLE directory.

Click the **Next** button to continue with the installation.

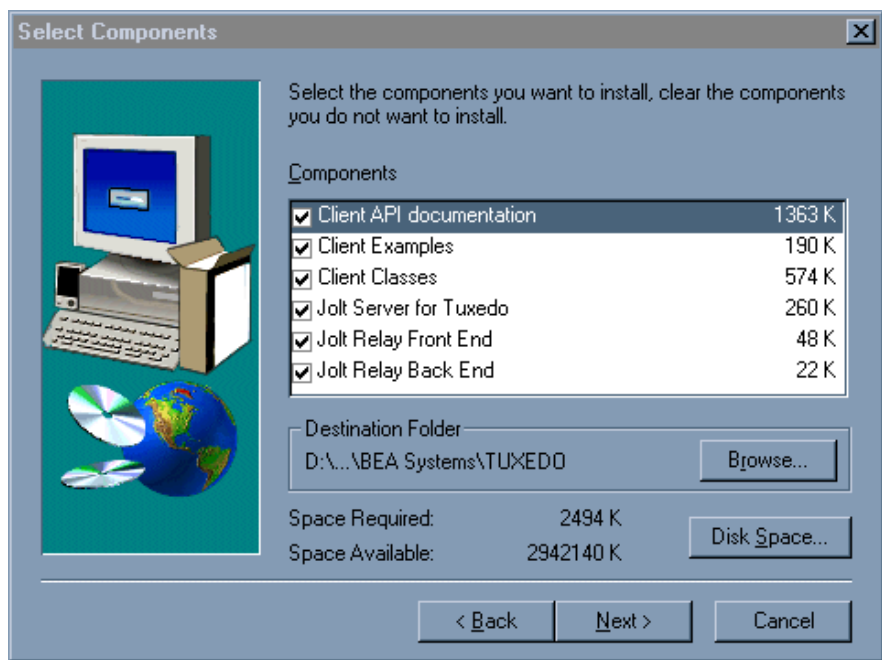

#### <span id="page-35-0"></span>**Figure 2-4 Select Components Window**

[Table 2-1](#page-35-1) describes what gets installed with each component.

<span id="page-35-1"></span>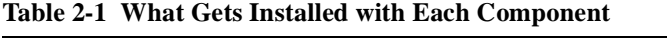

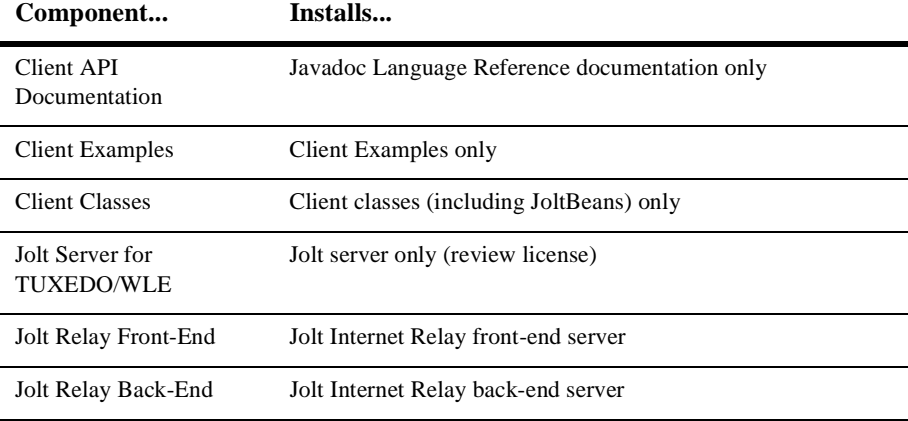
5. A Component Destination window appears for each component you have chosen to install, that is, each component that you checked in the **Select Component** window. [\(Figure 2-5](#page-36-0) displays the **Server Destination** window.) In each Component Destination window, check that the **Destination Folder** is where you want the component installed. If it is not, click on the **Browse** button and change it.

Click on the **Next** button.

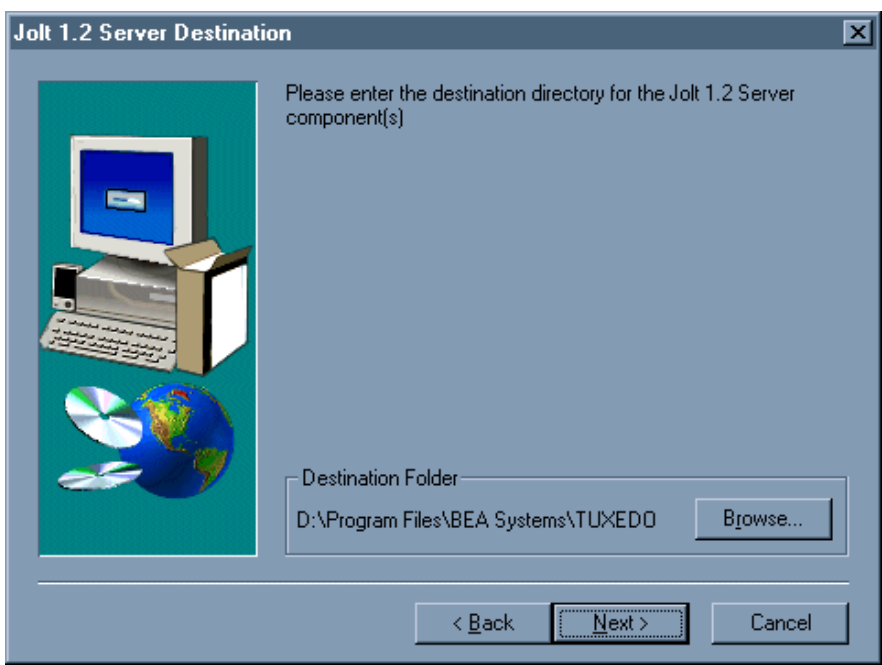

#### <span id="page-36-0"></span>**Figure 2-5 The Server Destination Window**

6. A prompt ([Figure 2-6](#page-37-0)) asks if you have Jolt 1.1 applications.

If you click the **Yes** button, in addition to the client class .jar files, you also get client classes in .zip file format and all Jolt client classes in the <classes/bea/jolt> directory.

If you click the **No** button, you get only Jolt client class .jar files.

<span id="page-37-0"></span>**Figure 2-6 Jolt 1.1 Applications**

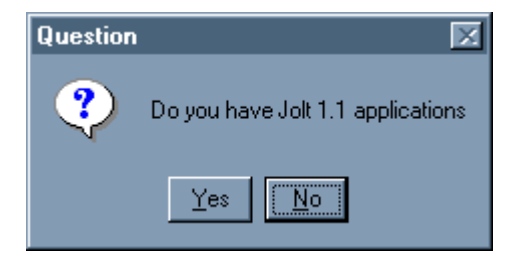

7. After the selected modules are installed, you are prompted ([Figure 2-7\)](#page-37-1) to install your Jolt license.

If you click the Yes button, the **Insert License Disk** window (Figure 2-8) displays.

If you click the **No** button, a warning reminds you that your license has not been installed. For further information on licensing, see the "Licensing Your Jolt Software" section later in this chapter.

<span id="page-37-1"></span>**Figure 2-7 Install License Window**

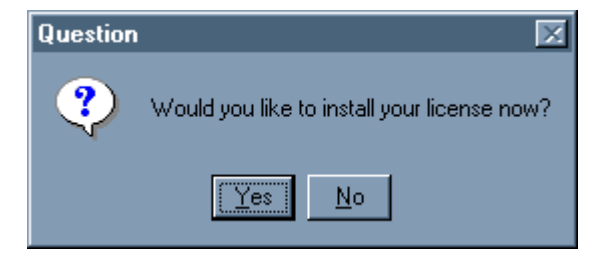

8. If you choose to install your license, the **Insert License Disk** window shown in [Figure 2-8](#page-38-0) displays and you are prompted to insert your license disk.

Type the designated path or click the **Browse** button to change the drive, then click the **OK** button.

<span id="page-38-0"></span>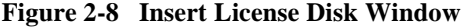

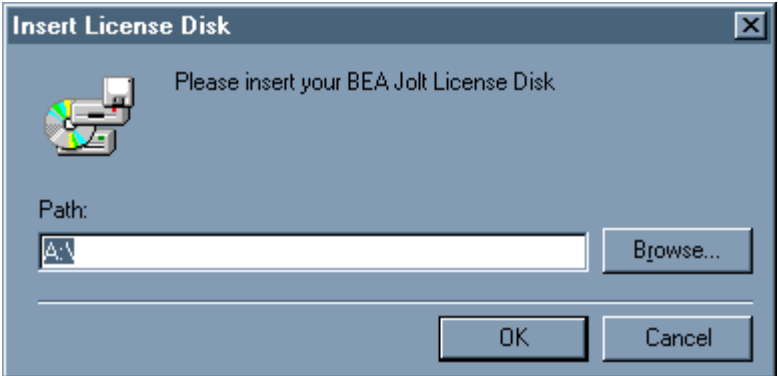

9. If you chose to install the Jolt Relay Front End in the **Select Component** window ([Figure 2-4\)](#page-35-0), a prompt asks if you want to install Jolt Relay as a service ([Figure 2-9\)](#page-39-0). If you click on the **Yes** button, the **Enter Information** ([Figure 2-10\)](#page-40-0) window appears. If you click on the **No** button, the **Setup Complete** [\(Figure 2-11](#page-41-0)) window appears.

<span id="page-39-0"></span>**Figure 2-9 Install Jolt Relay Window**

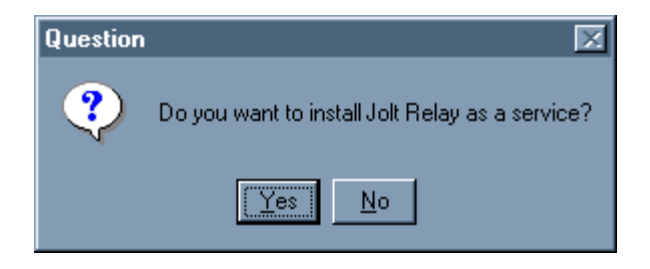

10. Enter the path for your configuration file. Click on the **Next** button.

<span id="page-40-0"></span>**Figure 2-10 The Enter Information Window**

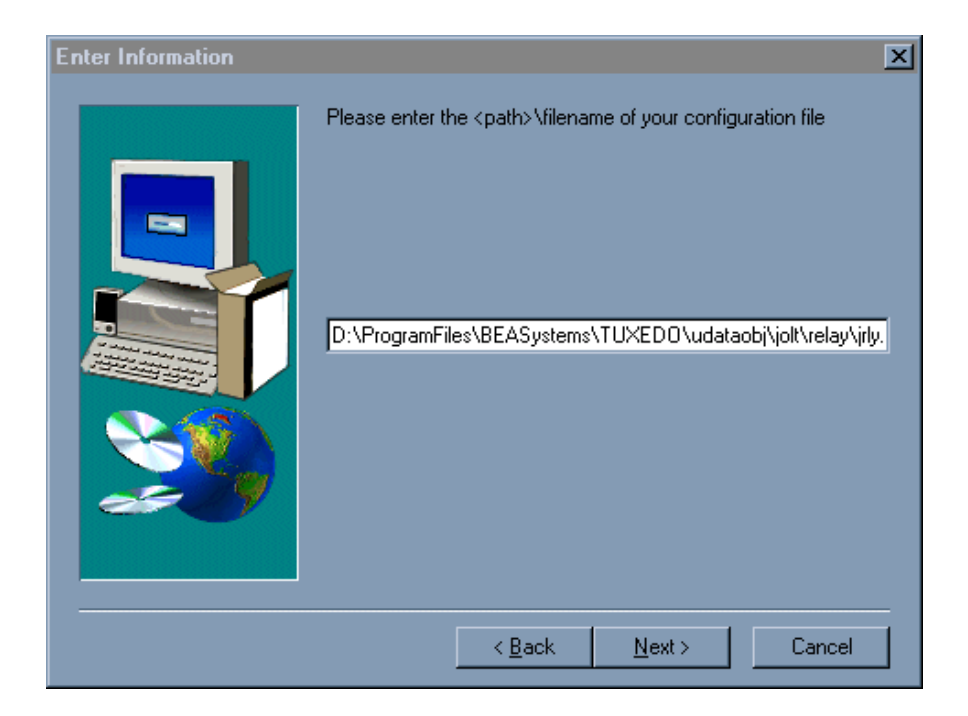

11. When all files are installed, the **Setup Complete** [\(Figure 2-11\)](#page-41-0) window displays. Click on **Finish**. Jolt is installed.

#### <span id="page-41-0"></span>**Figure 2-11 Setup Complete Window**

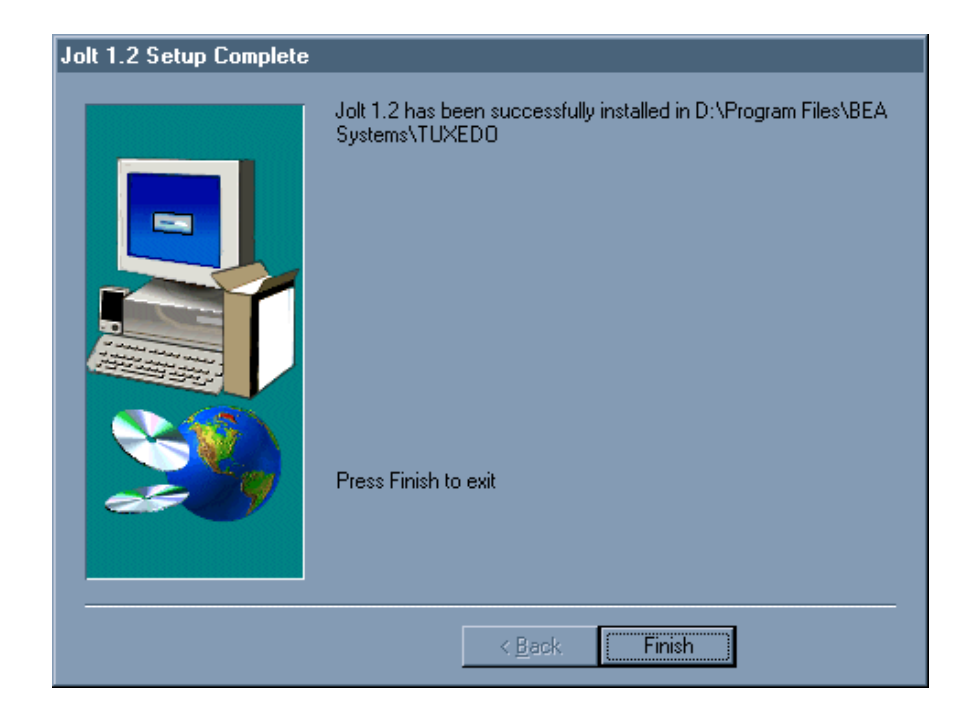

# **UNIX/Linux System Installation Instructions**

The Jolt installation shell script for UNIX and Linux systems includes all components necessary for installing the Jolt system: the Jolt Repository, the Jolt Server, the Jolt Relay front-end and back-end, and the Jolt Class Library. Refer to [Table 1-6](#page-25-0) for an example of the Jolt directory structure.

## **Invoking the UNIX/Linux Installation Script**

Before you install Jolt, make sure that TUXEDO 6.4 or 6.5 or WebLogic Enterprise (WLE) 4.2 has been installed. (If your system detects the presence of a previous Jolt installation, you are given the option of aborting the current installation or overwriting the existing one.)

- 1. Log in as a user who has write permission in the TUXEDO directory.
- 2. Insert the CD-ROM in the CD-ROM drive. If you are running on Solaris and the daemon /usr/sbin/vold is running, the CD-ROM should be automatically mounted in the /cdrom/JOLT directory.

```
cd /cdrom/jolt/unix
```
If you are not running on Solaris or vold is not running, consult your UNIX administration documentation to mount the CD-ROM.

3. Type ls

The directory contents should look similar to the following sample. If not, verify that you are installing the correct CD-ROM.

```
hp/ibm/
install.sh
seq/sgi/sun5x/ uw/
```
- 4. Type install.sh
- 5. Press **Enter**.

This invokes the Jolt installation script. The step-by-step install screens are described in the following section.

## **Unix/Linux System Installation Script**

The UNIX system installation script provides a set of step-by-step instructions to help you quickly install your Jolt product. This script lets you specify your platform, operating system, and other installation details. The installation script prompts you through the entire installation process. You can cancel the installation at any time by pressing **CTRL-C** simultaneously.

```
Note: The script used to show the UNIX installation is taken from Jolt 1.2 for
       TUXEDO 6.4/6.5 or WLE 4.2.
```
The following installation options are available:

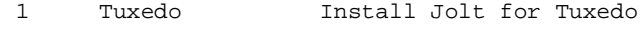

2 WLE Install Jolt for WLE

Select an option (default: Tuxedo) [?,??,q]: 1

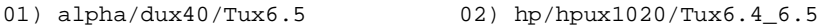

- 03) hp/hpux11/Tux6.4\_6.5 04) ibm/aix42/Tux6.4\_6.5
- 05) ibm/aix43/Tux6.4\_6.5 06) linux/inlnx52/Tux6.4\_6.5
- 07) seq/dynix442/Tux6.5 08) sgi/irix64/Tux6.4\_6.5
- 09) sgi/irix65/Tux6.5 10) sni/rel544/Tux6.5
- 11) sun5x/isol251/Tux6.4\_6.5 12) sun5x/isol26/Tux6.4\_6.5
- 13) sun5x/isol27/Tux6.5 14) sun5x/sol251/Tux6.4\_6.5
- 15) sun5x/sol26/Tux6.4\_6.5 16) sun5x/sol27/Tux6.5
- 17) uw/uw70/Tux6.5

Install which platform's files? [01-17, q to quit, l for list]: 15 BEA Jolt Release 1.2 This directory contains the BEA Jolt System for

```
SunOS 5.6 (Solaris 2.6) on SPARC
Is this correct? [y,n,q]: y
To terminate the installation at any time press the interrupt key,
typically <del>, <br/> <br/> <br/> <br/> <trl+c>.
The following packages are available:
 1 jolt BEA Jolt
Select the package(s) you wish to install (or 'all' to install all
packages) (default: all) [?,??,q]: 1
BEA Jolt (sparc) Release 1.2
Copyright (c) 1997-1999 BEA Systems, Inc.
Portions * Copyright 1986-1997 RSA Data Security, Inc.
All Rights Reserved.
TUXEDO, Jolt, and WebLogic are registered trademarks of BEA Systems,
Inc.
BEA WebLogic Enterprise is a trademark of BEA Systems, Inc.
The following installation options are available:
1 all Install Jolt server, relay, rad,
                          and client
2 server 10 1nstall the server only
3 relay Install the relay front-end only
4 rad Install the relay back-end only
5 client 1nstall the client only
6 compat Install the Jolt 1.1 Client
                          compatibility classes
```
Select an option (default: all) [?,??,q]: 1

Note that the jolt server will be installed into an existing TUXEDO or WLE directory. You MUST have previously installed TUXEDO version 6.4 or 6.5 or WLE 4.2 to attempt this installation.

```
Base directory of existing TUXEDO installation [?,q]:
/usr/jolt/T6.4u
Determining if sufficient space is available ...
3068 blocks are required
1045034 blocks are available to /usr/jolt/T6.4u
Using /usr/jolt/T6.4u as the TUXEDO base directory
Unloading /cdrom/cdrom0/unix/sun5x/sol26/Tux6.4_6.5/jolt/joltclt.Z
...
udataobj/jolt/jolt.jar
udataobj/jolt/joltasp.jar
udataobj/jolt/joltjse.jar
udataobj/jolt/JoltBeanDev.jar
udataobj/jolt/JoltBeanDevAwt.jar
udataobj/jolt/JoltBeanDevSwing.jar
udataobj/jolt/JoltBeanDevSwing11.jar
udataobj/jolt/JoltBeanRt.jar
udataobj/jolt/JoltBeanRtAwt.jar
udataobj/jolt/JoltBeanRtSwing.jar
udataobj/jolt/JoltBeanRtSwing11.jar
udataobj/jolt/RE.html
udataobj/jolt/examples/asp/bankapp/templates/deposit.temp
udataobj/jolt/examples/asp/bankapp/templates/inquiry.temp
udataobj/jolt/examples/asp/bankapp/templates/transfer.temp
udataobj/jolt/examples/asp/bankapp/templates/withdrawal.temp
udataobj/jolt/examples/asp/bankapp/templates/error.temp
udataobj/jolt/examples/asp/bankapp/templates/nosession.temp
udataobj/jolt/examples/asp/bankapp/templates/syserror.temp
udataobj/jolt/examples/asp/bankapp/bankapp.properties
udataobj/jolt/examples/asp/bankapp/depositForm.htm
udataobj/jolt/examples/asp/bankapp/inquiryForm.htm
udataobj/jolt/examples/asp/bankapp/transferForm.htm
udataobj/jolt/examples/asp/bankapp/withdrawalForm.htm
udataobj/jolt/examples/asp/bankapp/tellerForm.asp
udataobj/jolt/examples/asp/bankapp/tlr.asp
udataobj/jolt/examples/asp/bankapp/web_templates.inc
udataobj/jolt/examples/asp/bankapp/web_admin.inc
......
udataobj/jolt/classes/bea/jolt/ServiceException.class
udataobj/jolt/classes/bea/jolt/Session.class
udataobj/jolt/classes/bea/jolt/SessionException.class
udataobj/jolt/classes/bea/jolt/SessionState.class
udataobj/jolt/classes/bea/jolt/Transaction.class
udataobj/jolt/classes/bea/jolt/TransactionException.class
udataobj/jolt/classes/bea/jolt/UrlHdlr.class
udataobj/jolt/classes/bea/jolt/UrlInfo.class
udataobj/jolt/jolt.zip
```

```
910 blocks
... finished
Unloading /cdrom/cdrom0/unix/sun5x/sol26/Tux6.4_6.5/jolt/joltrad.Z
...
bin/JRAD
locale/CATNAMES
locale/C/JRAD_CAT
locale/C/JRAD.text
140 blocks
... finished
Unloading /cdrom/cdrom0/unix/sun5x/sol26/Tux6.4_6.5/jolt/joltsvr.Z
...
bin/JREPSVR
bin/JSL
bin/JSH
lib/libjconv.so
include/jotypes.h
locale/CATNAMES
locale/C/JOLT_CAT
locale/C/JOLT.text
udataobj/jrep.f32
udataobj/jwsladmin.f32
udataobj/jolt/repository/jrepository
760 blocks
... finished
Please don't forget to manually append the contents of the license
file
from the enclosed floppy to '/usr/jolt/T6.4u/udataobj/lic.txt'.
Refer to the BEA Jolt manual for details on how to do this.
Changing file permissions...
... finished
Installation of BEA Jolt was successful
The following packages are available:
  1 jolt BEA Jolt
Select the package(s) you wish to install (or 'all' to install
all packages) (default: all) [?,??,q]: q
```
# **OS 390 Installation Instructions**

**To install Jolt on the OS 390 System: (**Refer to [Table 1-8](#page-28-0) for an example of the Jolt directory structure.)

- 1. Since the OS 390 machine does not have CD-ROM access, you must insert the Jolt CD into a UNIX machine that *does* have CD-ROM access.
- 2. To access a CD-ROM from an OS 390 machine, use NFS or Samba talking to a UNIX workstation with a CD-ROM drive and mount the CD.
- 3. Go to the OS 390 machine and use File Transfer Protocol (FTP) to transfer the tar file from the OS 390 directory to the OS 390 machine.
- 4. Use tar xvf to untar that file.
- 5. Now just run install.sh to install Jolt.
- **Note:** If you don't install Jolt on an OS 390 machine in this manner, the installation code is unreadable from the OS 390 machine.

# **OS 400 Installation Instructions**

**To Install Jolt on the OS 400 System: (**Refer to [Table 1-8](#page-28-0) for an example of the Jolt directory structure.)

- 1. Prior to installation, sign on to the OS 400 system and make sure that there is a "tuxedo" user profile (create one if necessary). This user profile is the owner of all the program objects created during the installation process.
- 2. Find a PC with a CD-ROM drive on the same network as your OS 400, and insert the CD.

If installing from NT or UNIX, follow Steps 3 and 4.

3. Create a three-line file containing the following File Transfer Protocol (FTP) information:

The open OS 400<*machine-name*>

Account-name

Password

For example, the file for user 'rtl' on the OS 400 machine named 'lc400b.beasys.com' with a password of 'rtl123' would contain the three following lines.

```
open lc400b.beasys.com
rtl
rtl123
```
This file is used to automatically execute the pre-installation procedures necessary for installing Jolt through FTP. Once the pre-installation steps are completed, you can remove the file.

4. Make an entry in your .netrc file representing the OS 400 machine on which you are installing Jolt. This entry should include the machine name, your account and password. For example, if the machine name is "lc400b.beasys.com", the account is "rtl" and the password is "rtl123," enter the following information:

Machine: lc400b.beasys.com

Login: rtl

Password: rtl123

For more information on the.netrc file, consult the UNIX System Manual Page for FTP.

5. *(On NT only)* Invoke the pre-installation batch file, preinst.bat, with the appropriate command line arguments.

Usage:

preinst.bat <*CD-drive*> tmplib tuxdir tuxlib <*filename*> *version*

where <*CD-drive*> is the letter that represents the CDROM device on the machine where Jolt is loaded. For example  $D: \text{tmp1}$  is the library on the OS400 where the Jolt save files will be copied from the CDROM.

tuxdir

is the IFS file system on the OS400 where TUXEDO is already installed and where the Jolt files will be installed.

tuxlib

is the TUXEDO library on the OS400 where the save files will be restored.

<filename>

is the full path to a file that contains FTP account and password information for the OS 400 machine where Jolt will be installed.

version

is the Jolt version (either 'us' or 'intl') to be installed.

NOTE: If you have problems with the preinst.bat from the CD, copy it to your C: drive and repeat the previous instructions.

6. (*On UNIX only*) Invoke the pre-installation shell, preinst.sh with the appropriate command line arguments.

Usage: preinst.sh mount-point tmplib tuxdir tuxlib *machine version* where:

CD-drive

is the file system on which the Jolt CDROM is mounted, for example /cdrom.

tmplib

is the library on the OS 400 where the Jolt save files will be copied to from the CDROM.

tuxdir

is the IFS file system on the OS 400 where TUXEDO is already installed and where the Jolt files will be installed.

tuxlib

is the TUXEDO library on the OS 400 where the save files will be restored.

*machine-name*

is the name of the OS 400 machine on which Jolt is to be installed.

*version*

is the Jolt version (either 'us' or 'intl') to be installed.

7. Run the install program on the OS 400:

addlible TUXLIB

If the version is US then call:

```
joltinstus parm('TMPLIB''TUXLIB''TUXDIR''all|clt|doc|svr|rad')
```
If the version is International, call:

```
joltinstin parm('TMPLIB' 'TUXLIB''TUXDIR''all|clt|doc|svr|rad')
where:
```
all is used to install all Jolt packages,

clt is used to install Jolt client only,

doc is used to install Jolt doc only,

svr is used to install Jolt server only,

rad is used to install Jolt rad only.

Note: all, clt, doc, svr, or rad must be lowercase.

During installation, a number of "restoring X to Y" messages are displayed, for example, "Restoring service programs to TUXLIB". The installation process may take several minutes.

- 8. Remove all save files created in Step 5 from TMPLIB.
- 9. Remove TMPLIB if it is different from TUXLIB and is no longer needed.
- 10. Your Jolt installation is now complete. Jolt is ready for use as soon as you install a license file in \$TUXDIR/udataobj/lic.txt.

For information on obtaining a license, contact your Jolt sales representative.

#### **Before you develop your TUXEDO application:**

 Make sure your OS 400 is running with the latest CUM tape.In particular, make sure the following PTFs have been applied to your system:

> sf32801 product 5716ss1 mf12328 product 5716999

Use the "go ptf" option 5 to view the current PTFs. If necessary, these PTFs can be downloaded from IBM support over the ECS line.

It is highly recommended that you obtain the Client Access software from IBM.

At present, IBM ships Client Access for both Windows 95 and NT. Client Access allows, among other things, IFS directories to be mapped as network drives on your PC. Since TUXEDO writes ULOG files in IFS, this is a convenient way to view them from your PC.

- Make sure TUXLIB is in your library list and proper environment variables such as TUXDIR and TUXCONFIG are set via the setenv or putenv utilities.
- $\blacklozenge$  If this is your first encounter with TUXEDO, it is recommended that you consult the sample applications in \$TUXDIR/apps, such as simpapp.

#### **Tips for running the Web-based Administration Console on the OS 400:**

The Administration Console is new to Release 6.4 and it allows the administration of TUXEDO applications from any Web browser (for example, Netscape or Internet Explorer).

Two programs, tuxwsvr and wlisten, must be run in the background.

You can accomplish this by running a command-line script using SBMDBJOB. For example, the command-line script used to start tuxwsvr would look like:

```
//BCHJOB JOB(WEBSERVER) JOBD(TUXADM/JOBD)
addlible TUXLIB
cd /home/tuxadm/web
call setenv env
call tuxwsvr ('-l//lc400b.beasys.com:3184' '-iwinput.ini')
```
 $\blacklozenge$  The first line should begin with //BCHJOB, which allows a number of parameters to be set. (See the CL Programming Manual.)

The JOB parameter, for example, sets the name of the job such that it appears on a WRKACTJOB screen. A customized Job Description is needed here also so that the job can be run in batch. The default Job Description QDFTJOBD for interactive sessions cannot be used here. To create a new one, use WRKJOBD and copy QDFTJOBD to TUXADM/JOBD, then change TUXADM/JOBD by adding a USER name.

Several environment variables also need to be set, for example, TUXDIR.

This is done by putting all necessary environment settings in an env file and calling setenv on it. Other application-specific variables, for example APPDIR, can be set here as well.

One additional input file that tuxwsvr expects is an INI file.

This INI file tells the server where to look for HTML pages and Java images. For example:

```
CGI /cgi-bin <TUXDIR>/bin
HTML /java/images <TUXDIR>/web/gui/java/bea/tuxadm/images
JAVA /java <TUXDIR>/web/gui/java
HTML /docs <TUXDIR>/docs
HTML / <TUXDIR>/udataobj/webgui
```
 $\blacklozenge$  Substituting the actual value of the TUXEDO root directory in winput. ini (for example, if /qopensys/tuxr64 was where TUXEDO was installed) for <TUXDIR> would yield the following INI file:

```
CGI /cgi-bin /qopensys/tuxr64/bin
HTML/java/images/qopensys/tuxr64/web/gui/java/bea/tuxadm/images
JAVA /java /qopensys/tuxr64/web/gui/java
HTML /docs /qopensys/tuxr64/docs
HTML /qopensys/tuxr64/udataobj/webgui
```
- $\blacklozenge$  For more detailed information on creating the tuxwsvr initialization file, see the tuxwsvr manual page in section 1 of the TUXEDO Reference Manuals.
- Current implementation also requires that for all user CGI programs, the HFS library in which they reside be added to the library list.
- $\bullet$  The batch job setup for wlisten is similar to that of tuxwsvr.
- All wlisten options are taken from an initialization file that is specified by the -i option.

This INI file must be created. It is *not* generated during installation on the OS400. For detailed information on its creation, consult the wlisten manual page in Section 1 of the *TUXEDO Reference Manual*.

An example is provided below:

```
TUXDIR=/qopensys/tuxr64
NADDR=0x00020c71c604a68d
CODEBASE=/java
DOCBASE=http://lc400b:3184/docs
```
#### **To start the Administration Console on the OS 400:**

Open the following URL:

http://<*machine\_name*>:<*port*>/cgi-bin/tuxadm/TUXDIR=<TUXDIR>&INIFILE =<inifile>

where:

- <TUXDIR> is the TUXEDO installation directory specified during the installation
- $\sinifile>$  refers to the initialization file for wlisten,  $\sinh$  machine names
- :<*port*<sup>&</sup>gt; is the OS 400 machine/port combination on which tuxwsvr is running.

For additional information on the Administration Console setup, consult the *TUXEDO Installation Guide*.

# **Licensing Jolt for TUXEDO 6.4 and 6.5**

The licensing scheme used by Jolt depends on the version of TUXEDO used with Jolt. You need the following information to install your license:

- The version of TUXEDO you are installing.
- Your TUXEDO directory (TUXDIR) from the installation. This is the directory that contains the TUXEDO directories (bin, udataobj, etc.).
- ◆ Your license file

Jolt for TUXEDO 6.4 and 6.5 uses a digitally signed license file to enable a license. This file is provided on a floppy disk shipped with your Jolt software.

The UNIX installation program (install.sh) does not install the license automatically; see the "UNIX Licensing Instructions" in the following section.

The NT installation program (setup.exe) prompts you for the location of the Jolt license file. When you provide the necessary information, the installation program installs the license file for you. If you do not install the license file during installation, follow the steps in the "NT Licensing Instructions" section.

#### **UNIX Licensing Instructions**

- 1. Identify your current TUXEDO license file. This is located in \$TUXDIR/udataobj/lic.txt.
- 2. Make a copy of this file:

```
cd $TUXDIR/udataobj
```

```
cp lic.txt lic.txt.bak
```
- 3. Check that you have completed Step 2. Verify the copy using OS-specific commands (e.g., diff on UNIX systems).
- 4. Append the contents of the Jolt license file to the TUXEDO license file:

```
cat /dev/diskette/joltlic.txt >> lic.txt
```
#### **NT Licensing Instructions**

- 1. Identify your current TUXEDO license file. This is located in %TUXDIR%\udataobj\lic.txt.
- 2. Make a copy of this file:

```
cd %TUXDIR%\udataobj
copy lic.txt lic.txt.bak
```
- 3. Check that you have a completed Step 2. Verify the copy using OS-specific commands.
- 4. Append the contents of the Jolt license file to the TUXEDO license file:

copy lic.txt + a:\joltlic.txt

A text editor can be used to copy and paste the contents of the Jolt license file into the TUXEDO license file.

**Note:** The digital signature is 64 characters long. Every character must match exactly or the license is not valid.

# **Installing Jolt Online Documentation**

Accompanying your Jolt software is an online, HTML-based, documentation set to assist you with using Jolt. The Jolt product CD-ROM contains the HTML version of the *BEA Jolt Installation and Configuration Guide* and the *BEA Jolt Developer's Guide*.

# **3 Configuring the Jolt System**

This chapter explains how to configure Jolt. It contains a "Quick Configuration" section for users who are familiar with Jolt. The rest of the chapter provides more detailed information. It is presumed that readers of this chapter are system administrators or application developers who have experience with the operating systems and workstation platforms on which they are configuring Jolt.

This chapter includes the following sections:

- [Quick Configuration](#page-57-0)
- [Jolt Background Information](#page-66-0)
- [Jolt Relay](#page-73-0)
- [Jolt Relay Adapter](#page-81-0)
- ◆ [Jolt Repository](#page-83-0)
- ◆ [Event Subscription](#page-87-0)
- [TUXEDO Background Information](#page-90-0)
- Sample Applications in Jolt Online Resources

# <span id="page-57-0"></span>**Quick Configuration**

If you are already familiar with Jolt and TUXEDO, this section provides a quick guide to the configuration procedure. If you have not used Jolt before, read the "Jolt Background Information" section in this chapter.

## **Configure Jolt on TUXEDO**

Follow the directions in this section to configure the Jolt Server Listener (JSL).

#### **Edit the UBBCONFIG file**

1. In the MACHINES Section, specify MAXWSCLIENTS=number (Required).

**Note:** If MAXWSCLIENTS is not set, JSL does not boot.

- 2. In the GROUPS section, set GROUPNAME <required parameters> [optional] parameters].
- 3. Set the SERVERS section (Required).

Lines within this section have the form:

JSL <required parameters> [optional parameters]

where JSL specifies the file ( $string\_value$ ) to be executed by  $t$ mboot(1).

4. Set the required parameters for JSL.

Required parameters are:

SVRGRP, SVRID, and CLOPT="-A...-n...//<*host port*>"

5. Set other parameters for JSL.

The following parameters can be used with the JSL, but you need to understand how doing so would affect your application. See "Other Parameters Usable With JSL" later in this chapter.

SVRGRP=string\_value SRVID=number

MAX # of JSHs

MIN # of JSHs

#### **Configure the Jolt Repository**

In the GROUPS section:

- 1. Specify the same identifiers given as the value of the LMID parameter in the MACHINES section.
- 2. Specify the value of the GRPNO, between 1 and 30,000.

In the SERVERS section:

The Jolt Repository Server (JREPSVR) contains services for accessing and editing the Repository. Multiple JREPSVR instances share repository information through a shared file. Include JREPSVR in the SERVERS section of the UBBCONFIG file.

- 1. Indicate a new server identification with the SRVID parameter.
- 2. Specify the -W flag for one (and only one) JREPSVR to ensure that you can edit the Repository. (Without this flag, the Repository is read-only.)
- 3. Type the -P flag to specify the path of the repository file. (An error message displays in the TUXEDO  $ULOG$  file if the argument for the  $-P$  flag is not entered.)
- 4. Add the file pathname of the Repository file (for example, /app/jrepository).
- 5. Boot the TUXEDO system using the tmloadcf and tmboot commands.

#### **Initialize Services Using TUXEDO and the Repository Editor**

You must initially define the TUXEDO services using TUXEDO and Jolt in order to make the Jolt services available to the client.

- 1. Build the TUXEDO server that contains the service.
- 2. Access the Jolt Repository Editor.

Before You start the Repository Editor

Before you start the Repository Editor, make sure that you have installed all necessary Jolt software. You cannot use the Repository Editor until JREPSVR and JSL are running.

Start the Repository Editor from either the JavaSoft appletviewer or from your Web browser.

Starting the Repository Editor Using appletviewer:

- 1. Set the CLASSPATH to include the Jolt class directory or the directory where the \*.jar files reside.
- 2. If loading the applet from a local disk, type the following at the URL location:

appletviewer <*full-pathname*>/RE.html

If loading the applet from the Web server, type the following at the URL location:

http://<www.server>/<URL path>/RE.html

3. Press **Enter**. The Repository Editor logon window displays.

Starting the Repository Editor from a Web server:

To start the Repository Editor from a local file:

- 1. Set the CLASSPATH to include the Jolt class directory.
- 2. Type: file:<*full-pathname*>/RE.html

To start the Repository Editor from a Web server:

- 1. Ensure that the CLASSPATH does not include the Jolt class directory
- 2. Remove the Jolt classes from CLASSPATH.
- 3. Type the following:

http://<www.server>/<URL path>/RE.html

- **Note:** If jolt.jar and admin.jar are in the same directory as RE.html, the web server provides the classes. If they are not in the same directory as RE.html, modify the applet code base.
- 4. Press **Enter**. The Repository Editor logon window displays.

#### **Log on to the Repository Editor**

After starting the Jolt Repository Editor, follow these directions to log on:

- 1. Type the name of the server machine designated as the "access point" to the TUXEDO application and select the port number text field.
- 2. Type the port number and press **Enter**. The system validates the server and port information.
	- **Note:** Unless you are logging on through the Jolt Relay, the same port number is used to configure the Jolt Listener. Refer to your UBBCONFIG file for additional information.
- 3. Type the TUXEDO Application Password and press **Enter**. Based on the authentication level, type the remaining information.
- 4. Type the TUXEDO user name and press **Tab**.
- 5. Type the TUXEDO user password and press **Enter**.
- **Note:** The Jolt 1.2 Repository Editor uses the hardcoded joltadmin for the user role.

The **Packages** and **Services** options are activated.

#### Repository Editor Logon Window Description

The following table details the options of the Repository Editor logon window.

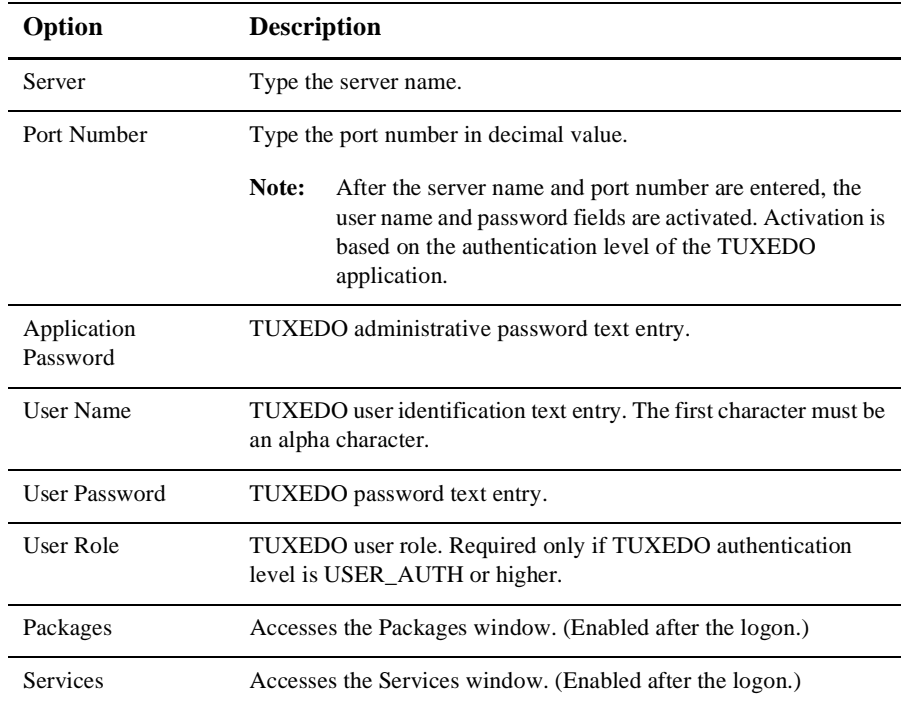

#### **Exit the Repository Editor**

Exit the Repository Editor when you are finished adding, editing, testing, or deleting packages, services, and parameters. [Figure 3-1](#page-62-0) is an example of the Repository Editor window before exiting. Only **Packages**, **Services**, and **Close** are enabled. All text entry fields are disabled.

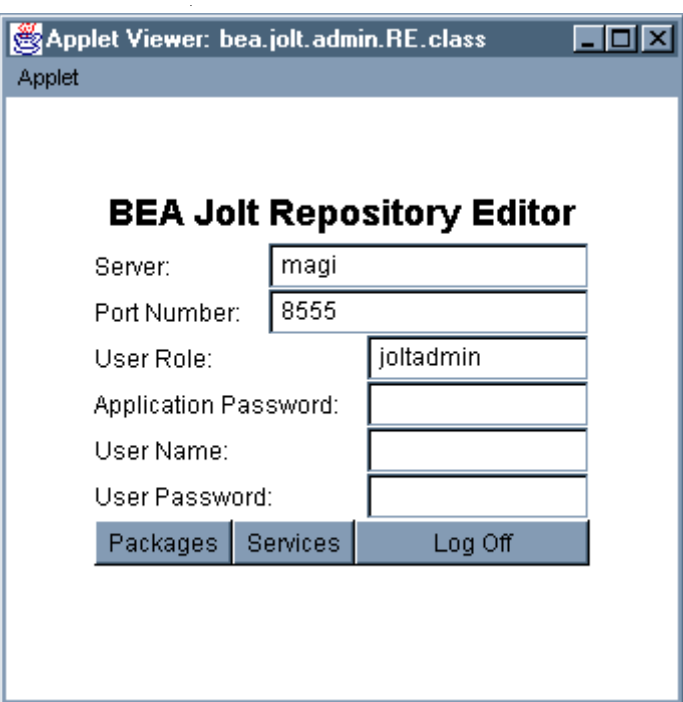

<span id="page-62-0"></span>**Figure 3-1 Example of the Repository Editor Logon Window Before Exiting**

To exit the Repository Editor:

- 1. Select **Back** from a previous window to return to the Logon window.
- 2. Select **Close** to terminate the connection with the server. The Repository Editor Logon window continues to display with disabled fields.
- 3. Select **Close** from your browser menu to remove the window from your screen.

#### **Configure the TUXEDO TMUSREVT Server for Event Subscription**

Jolt Event Subscription is used to receive event notifications from either TUXEDO services or other TUXEDO clients. Configure the TUXEDO TMUSREVT server and modify the application UBBCONFIG file. [Listing 3-1](#page-63-0) shows the relevant TMUSREVT parameters in the UBBCONFIG File:

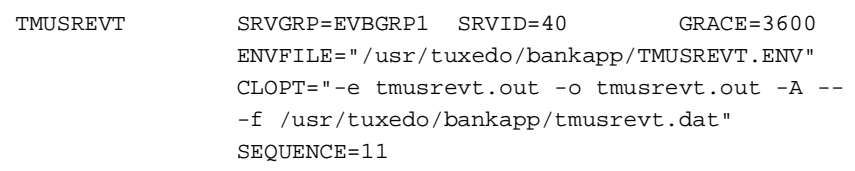

#### <span id="page-63-0"></span>**Listing 3-1 TMUSREVT Parameters in the UBBCONFIG File**

In the SERVERS sections of the UBBCONFIG file, specify the SRVGRP and SRVID.

#### **Configure Jolt Relay**

#### On UNIX:

Start the JRLY process on UNIX by typing the following command a the system prompt:

jrly -f <config\_file\_path>

If the configuration file does not exist or cannot be opened, the JRLY writes a message to standard error, attempts to log the startup failure in the error log, then exits.

#### On UNIX and NT:

The format of the configuration file is a TAG=VALUE format. Blank lines or lines starting with a "#" are ignored. [Listing 3-2](#page-63-1) is an example of the formal specifications of the configuration file.

#### <span id="page-63-1"></span>**Listing 3-2 Formal Configuration File Specifications**

```
LOGDIR=<LOG_DIRECTORY_PATH>
ACCESS_LOG=<ACCESS_FILE_NAME in LOGDIR>
ERROR_LOG=<ERROR_FILE_NAME in LOGDIR>
LISTEN=<IP:Port combination where JRLY will accept
comma-separated connections>
CONNECT=<IP:Port1, IP:Port2...IP:PortN:Port(List of IP:Port
combinations associated with JRADs: can be 1...N)>
```
On NT Only (Optional):

SOCKETTIMEOUT is the time in seconds for which JRLY NT service blocks for network activity (new connections, data to be read, closed connections). SOCKETTIMEOUT also affects the SCM. When the SCM requests the NT service to stop, the SCM must wait for at least SOCKETTIMEOUT seconds before quitting.

**Note:** The format for directory and file names is determined by the operating system. UNIX systems use the forward slash  $($  $)$ . NT systems use the backslash  $($  $)$ . If any of the files specified in LOGDIR, ACCESS\_LOG, or ERROR\_LOG cannot be opened for writing, the JRLY prints an error message on stderr and exits.

The format for host names and port numbers are shown in [Table 3-1.](#page-64-0)

| <b>Host Name/Port</b><br><b>Number</b> | <b>Description</b>                                               |
|----------------------------------------|------------------------------------------------------------------|
| Hostname: Port                         | Hostname is a string; Port is a decimal number.                  |
| //Hostname:Port                        | Hostname is a string; Port is a decimal number.                  |
| IP:Port                                | IP is a dotted notation IP address; Port is a decimal<br>number. |

<span id="page-64-0"></span>**Table 3-1 Host Name and Port Number Formats**

#### **Start the Jolt Relay Adapter (JRAD).**

- 1. Type: tmloadcf -y <UBBFILE>
- 2. Type: tmboot

#### **Configure the JRAD**

A single JRAD process can only be connected to a single JRLY. A JRAD can be configured to communicate with only one JSL and its associated JSH. However, multiple JRADs can be configured to communicate with one JSL. The CLOPT parameter for TUXEDO services must be included in the UBBCONFIG file.

- 1. Type: -l <hexadecimal format> (The port to the JSL for the JRLY to connect on behalf of the client.)
- 2. Type: -c <hexadecimal format> (The address of the corresponding JSL to which JRAD connects.)

Note: The format is 0x0002PPPNNN or, in dot notation, 100.100.10.100.

3. Configure networked components. **Jolt is now configured.**

# <span id="page-66-0"></span>**Jolt Background Information**

This section contains additional information on Jolt components.

## **Jolt Server**

The Jolt Server is a listener that supports one or more handlers.

**Jolt Server Listener (JSL)**. The JSL is configured to support clients on an IP/port combination.The JSL works with the Jolt Server Handler (JSH) to provide client connectivity to the backend of the Jolt system. The JSL runs as a TUXEDO server.

**Jolt Server Handler (JSH)**. The JSH is a program that runs on a TUXEDO server machine to provide a network connection point for remote clients. The JSH works with the JSL to provide client connectivity residing on the backend of the Jolt system. More than one JSH can be available to the JSL, up to 32,767. (See description of the -M command-line option on page 3-26.)

**System Administrator Responsibilities.** The system administrator's responsibilities for the server components of Jolt include:

- ◆ Determining the JSL network address.
- Determining the number of Jolt clients to be serviced. (The number of clients to be serviced is limited by MAXWSCLIENTS in UBB.)
- Determining the minimum and maximum number of JSHs.

### **Starting the JSL**

To start all administrative and server processes in the UBBCONFIG file:

1. Type: tmloadcf

This command parses the configuration file and loads the binary version of the configuration file.

2. Type: tmboot -y

This command activates the application specified in the configuration file.

If you do not enter any options, a prompt asks you if you really want to overwrite your TUXCONFIG file.

See the *Administering the BEA TUXEDO System* or the *BEA TUXEDO Reference Manual* for information on tmloadcf and tmboot.

## **Shutting Down the JSL**

All shutdown requests to the Jolt servers are initiated by the TUXEDO command:

tmshutdown -y.

During shutdown:

- No new client connections are accepted.
- All current client connections are terminated. TUXEDO rolls back in-flight transactions. Each client receives an error message indicating that the service is unavailable.

## **Restarting the JSL**

TUXEDO monitors the JSL and restarts it in the event of a failure. When TUXEDO restarts the listener process, the following occurs:

- Clients attempting a listener connection must try to reconnect. Clients attempting a handler connection receive a timeout or a time delay.
- Clients currently connected to a handler are disconnected (JSH exits when its corresponding JSL exits normally).

# **Configuring the JSL**

The Jolt Server Listener (JSL) is a BEA TUXEDO server responsible for distributing connection requests from Jolt to the Jolt Server Handler (JSH). BEA TUXEDO must be running on the host machine where the JSL and JREPSVR are located.

## **JSL Command-Line Options**

The server may need to obtain information from the command line. The CLOPT parameter allows you to specify command-line options that can change some defaults in the server. The JSL command-line options are explained in [Table 3-2.](#page-68-0)

| <b>JSL Command Line Option</b> | <b>Description</b>                                                                                                    |                                                                                                    |  |
|--------------------------------|----------------------------------------------------------------------------------------------------|----------------------------------------------------------------------------------------------------|--|
| $-c$<br>compression_threshold] | Enables application data sent between a Jolt client and a Jolt<br>server (JSH) to be compressed during transmission over the<br>network.                                                                    |                                                                                                    |  |
|                                | compression_threshold is a number that you specify<br>between 0 and $2,147,483,647$ bytes. Any messages that are<br>larger than the specified compression threshold are.<br>compressed before transmission. |                                                                                                    |  |
|                                | The default is no compression; that is, if no compression<br>threshold is specified, Jolt does not compress messages on<br>client or server.                                                                |                                                                                                    |  |
|                                | Note:                                                                                                    | The previous $-c$ connection-mode option has<br>been replaced with the $ \vec{\theta}$ connection-mode<br>option. |  |
| [-d <i>device_name</i> ]       | The device for platforms using the Transport Layer<br>Interface. There is no default. Required. (Optional for<br>sockets)                                                                                   |                                                                                                    |  |

<span id="page-68-0"></span>**Table 3-2 JSL Command-Line Options**

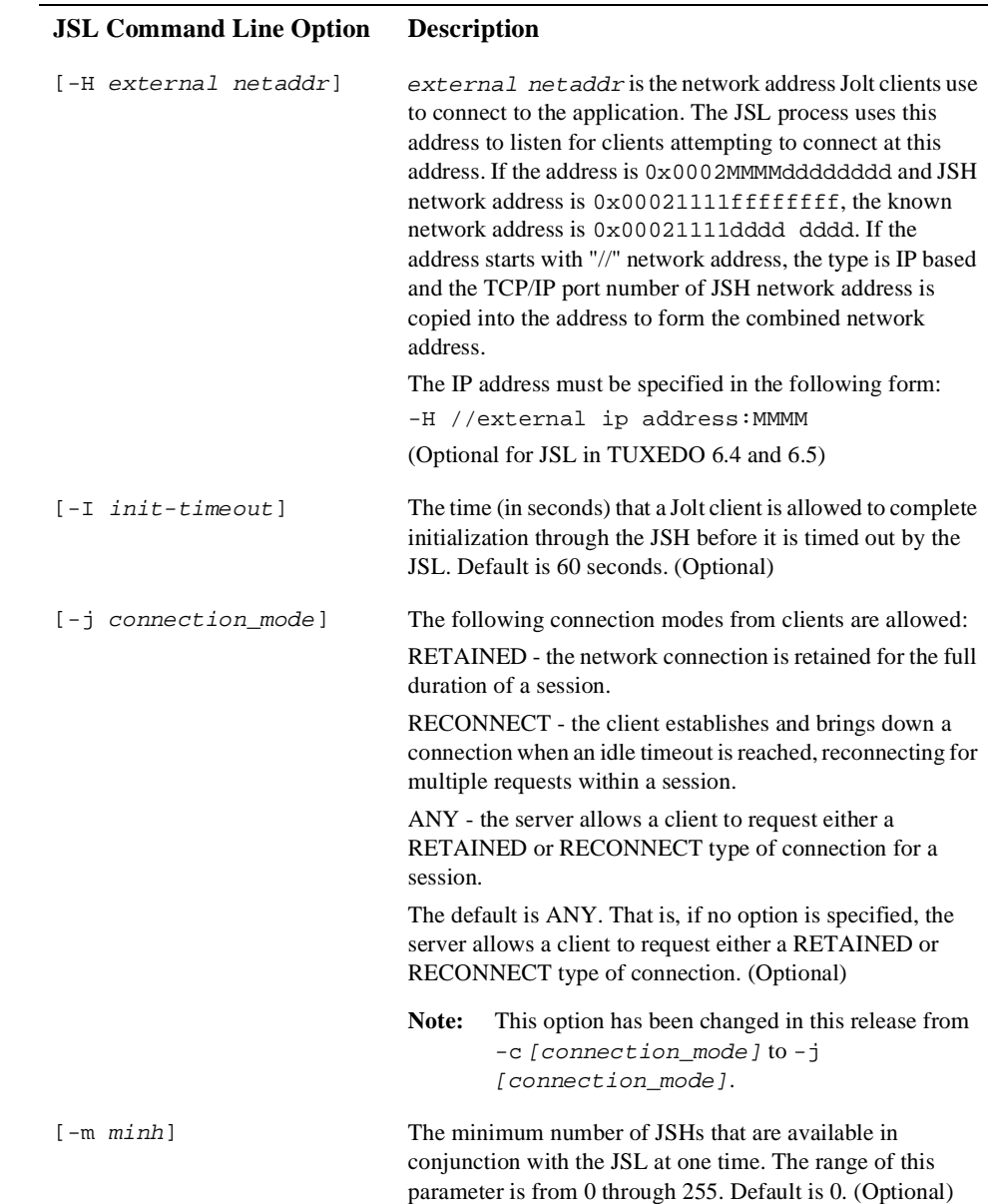

#### **Table 3-2 JSL Command-Line Options**

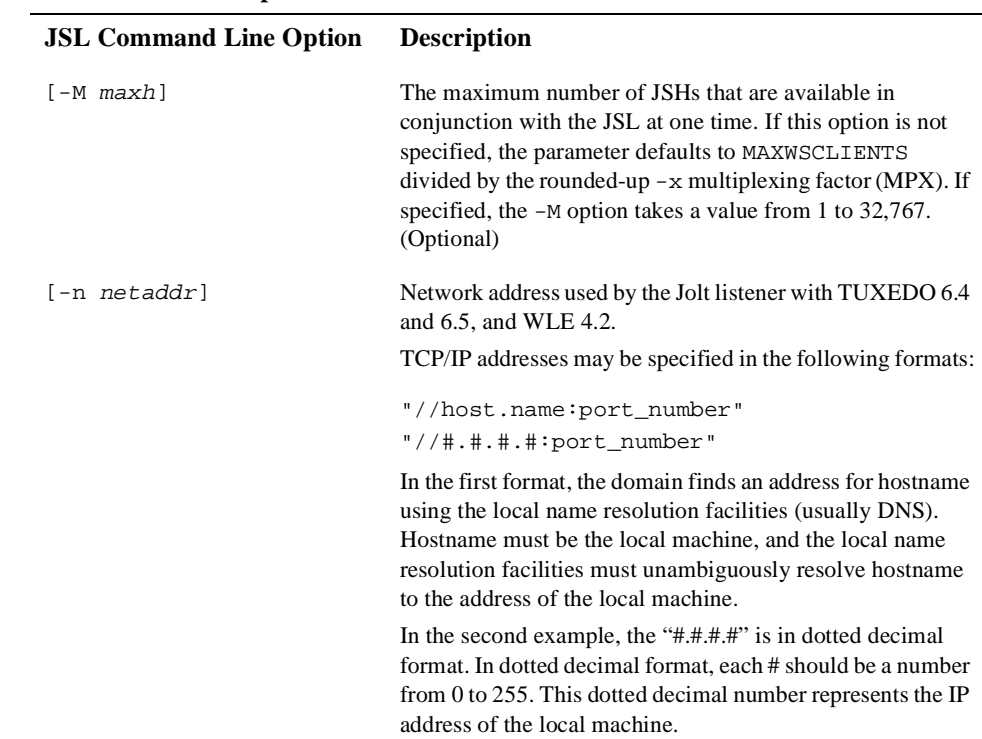

#### **Table 3-2 JSL Command-Line Options**

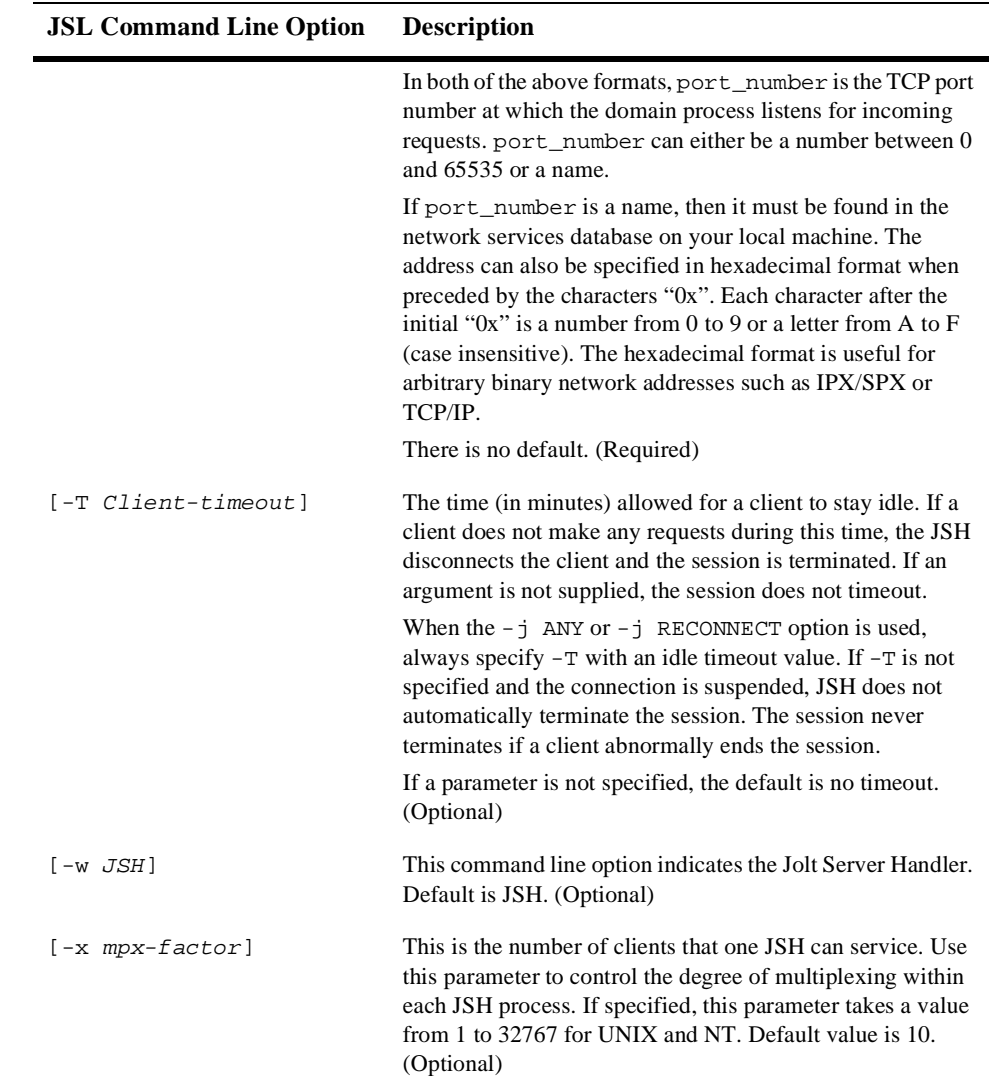

#### **Table 3-2 JSL Command-Line Options**
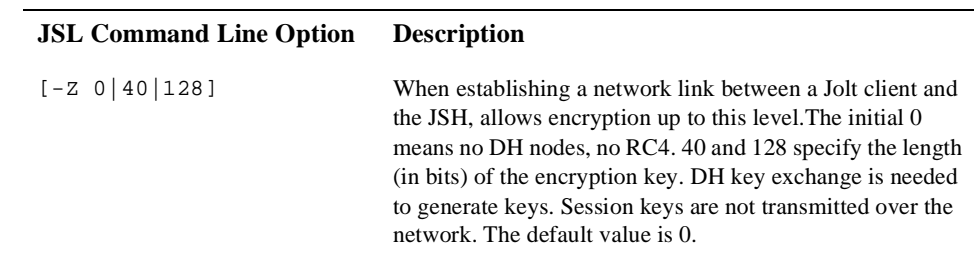

#### **Table 3-2 JSL Command-Line Options**

## **Security and Encryption**

Authentication and key exchange data are transmitted between Jolt clients and the JSL/JSH using the Diffie-Hellman key exchange. All subsequent exchanges are encrypted using RC4 encryption. International packages use a DES key exchange and a 128-bit key, with 40 bits encrypted and 88 bits exposed.

Programs using the 128-bit encryption cannot be exported outside the United States without proper approval from the United States government. Customers with intranets extending beyond the United States cannot use this mode of encryption if any internal clients are outside the United States.

## **Jolt Relay**

The combination of the Jolt Relay (JRLY) and its associated Jolt Relay Adapter (JRAD) is typically referred to as the Internet Relay. Jolt Relay is a component that routes messages from a Jolt client to a JSL or JSH. This eliminates the need for the JSH and TUXEDO to run on the same machine as the Web server (generally considered as insecure). The Jolt Relay consists of two components illustrated in [Figure 3-2.](#page-74-0)

- **Jolt Relay (JRLY)**. The JRLY is the Jolt Relay front-end. It is not a TUXEDO client or server and is not dependent on the TUXEDO version. It is a stand-alone software component. It requires only minimal configuration to allow it to work with Jolt clients.
- **Jolt Relay Adapter (JRAD)**. The JRAD is the Jolt Relay back-end. It is a TUXEDO system server, but does not include any TUXEDO services. It requires command line arguments to allow it to work with the JSL and the TUXEDO system.
- Note: The Jolt Relay is transparent to Jolt clients and Jolt servers. A Jolt server can simultaneously connect to intranet clients directly, or via the Jolt Relay to Internet clients.

<span id="page-74-0"></span>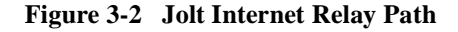

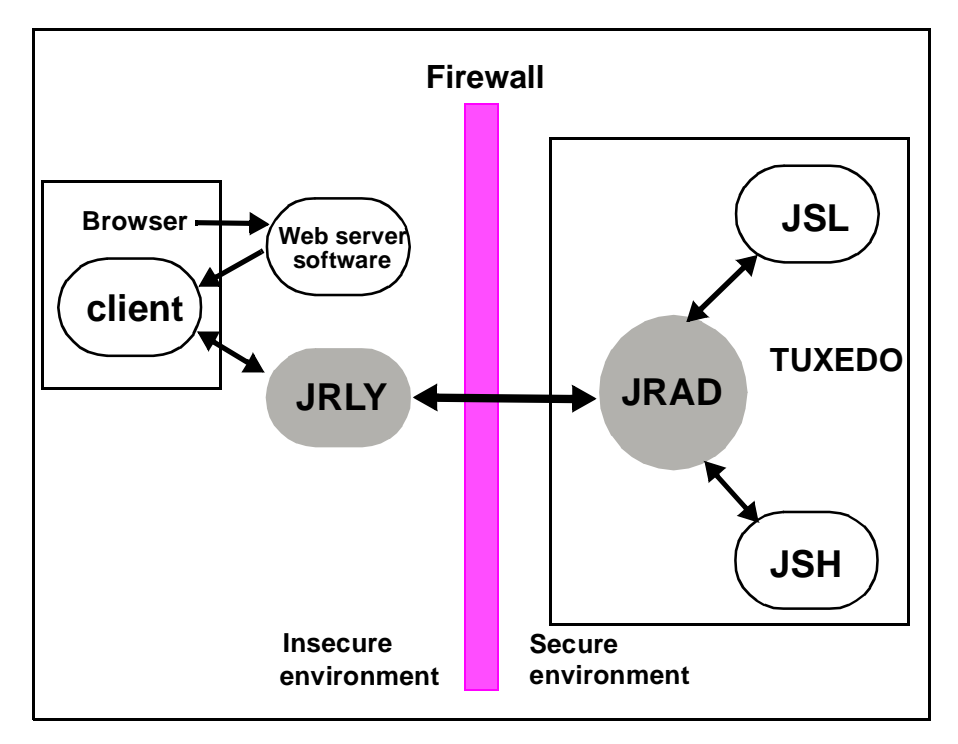

[Figure 3-2](#page-74-0) shows how a browser connects to the Web server software and downloads the Jolt applets. The Jolt applet or client connects to the JRLY on the Web server machine. The JRLY forwards the Jolt messages across the firewall to the JRAD. The JRAD selectively forwards messages to the JSL or appropriate JSH.

## **Jolt Relay Failover**

There are two points of failovers associated with JRLY:

- Jolt Client to JRLY connection failover
- JRLY to JRAD connection failover

#### **Jolt Client to JRLY Connection Failover**

If one server address does not result in a successful session, the failover function allows the Jolt Client API to connect to the next free (unconnected) JRLY specified in the argument list of the API. To enable this failover in an NT environment, multiple NT JRLY services can be executed. In a non-NT environment, multiple JRLY processes are executed. Each JRLY (service or process) has its own configuration file. This type of failover is handled by Jolt 1.2 client API changes that allow you to specify a list of Jolt server addresses (JSL or JRLY).

#### **JRLY to JRAD Adapter Connection Failover**

Each JRLY configuration file has a list of JRAD addresses. When a JRAD is unavailable, JRLY tries to connect to the next free (unconnected) JRAD, in a round-robin fashion. Two JRLYs cannot connect to the same JRAD. Given these facts, you can make the connection efficient by giving different JRAD address orders. That is, if you make one extra JRAD available on standby, the first JRLY that loses its JRAD connects to the extra JRAD. This type of failover is handled by JRLY alone.

If any of the listed JRADs are not executing when JRLY is started, the initial connection fails. When a Jolt client tries to connect to JRLY, the JRLY again tries to connect to the JRAD.

To accommodate the failover functionality, you have to boot multiple JRADs by configuring them in the UBBCONFIG file.

### **Jolt Relay Process**

The JRLY (front-end relay) process can be started before or after the JRAD is started. If the JRAD is not available when the JRLY is started, the JRLY attempts to connect to the JRAD when it receives a client request. If JRLY is still unable to connect to the JRAD, the client is denied access and a warning is written to the JRLY error log file.

#### **Starting the JRLY on UNIX**

Start the JRLY process by typing the command name at a system prompt.

jrly -f <config\_file\_path>

If the configuration file does not exist or cannot be opened, the JRLY prints an error message. Refer to Appendix B of the *BEA Jolt Developer's Guide* for the Jolt Relay error messages.

If the JRLY is unable to start, it writes a message to standard error and attempts to log the startup failure in the error log, then exits.

### **JRLY Command-Line Options for NT**

This section discusses command-line options that are available from the NT version of JRLY.exe. Note that:

- JRLY as an NT service is available only for Microsoft Windows NT.
- When the display suffix is optional (when  $[display\_suffix]$  is shown), all operations are performed on the default JRLY NT service instance.
- For manually-installed, additional JRLY services, a suffix (any string) is required. Also, you can install the default service manually by omitting the optional string suffix.
- Each instance of JRLY NT service uses the same binary executable file.
- A new process is started for each instance of JRLY NT service.
- The syntax for these options is:  $jrly$  -command.
- Text specified within brackets ( [ ] ) is optional.
- All the following commands except -start and -stop require that you have write access to Windows NT Registry.
- The -start and -stop commands require that you have NT Service control access. These restrictions are based on NT user restrictions.

#### **The command line options are as follows:**

```
jrly -install [display_suffix]
```
Install jrly as an NT service.

Example 1: jrly -install

In this example, the default JRLY is installed as an NT Service and is displayed in the Service Control Manager (SCM) as **Jolt Relay**.

Example 2: jrly -install MASTER

In this case, an instance of JRLY is installed as an NT Service and is displayed in the SCM as **Jolt Relay\_MASTER**. The suffix, MASTER, does not have any significance; it is only used to uniquely identify various instances of JRLYs.

Discussion: At this point, this instance of JRLY is not ready for starting. It must be assigned the configuration file (see the set command discussion) that specifies the listening TCP/IP port, JSH connection TCP/IP port, log files, and sockettimeout. This file should not be shared between various instances of JRLY.

jrly -remove [display\_suffix] | -all

Remove one or all JRLY from NT service.

If  $\left[display\;suffix\right]$  is specified, this command removes the specified JRLY service.

If  $\left[display_suffix\right]$  is not specified, this command removes the default JRLY from being an NT Service.

If the -all option is specified, all the JRLY NT Services are removed. Related NT registry entries under:

HKEY\_LOCAL\_MACHINE\System\CurrentControlSet\Services

and

HKEY\_LOCAL\_MACHINE\Software\BEA\Jolt\1.2

are removed.

jrly -set [-d display\_suffix] -f config\_file

Update the registry with the full path of a new configuration file.

Example 1: jrly -set -f c:\tux64\udataobj\jolt\jrly.con

In this example, the default JRLY NT Service (Jolt Relay) is assigned a configuration file called  $jrly.com$  that is located in:  $c:\t u x 64\udataobj\jolt$  directory.

Example 2: jrly -set -d MASTER -f c:\tux64\udataobj\jolt\master.con

Here, the JRLY NT Service instance, called **Jolt Relay\_MASTER** is assigned a configuration file called jrly\_master.con that is located in c:\tux64\udataobj\jolt directory.

```
jrly -manual [display_suffix]
```
Set the start/stop to manual.

This command sets the specified JRLY instance to be manually controlled, using either the command-line options or the SCM.

```
jrly -auto [display_suffix]
```
Set the start/stop to automatic.

This command sets all the operations for specified NT Service to be automatically started when the OS boots and stopped when the OS shuts down.

```
jrly -start [display_suffix]
```
Start the JRLY.

This command starts the specified JRLY.

```
jrly -stop [display_suffix]
```
Stop the JRLY.

This command stops the specified JRLY.

jrly -version

Print the current version of JRLY.

This command prints the current version of JRLY binary.

jrly -help

Print command-line options.

This command prints the command-line options with brief descriptions.

### **JRLY Command-Line Option for UNIX**

There is only one JRLY command-line option for UNIX:

jrly -f <config\_file\_path>

Start the JRLY process.

This option starts the JRLY process. If the configuration file does not exist or cannot be opened, the JRLY prints an error message. If the JRLY is unable to start, it writes a message to standard error, attempts to log the startup failure in the error log, then exits.

### **JRLY Configuration File**

The format of the configuration file is a TAG=VALUE format. Blank lines or lines starting with a "#" are ignored. Refer to [Listing 3-3](#page-79-0) for an example of the formal specifications of the configuration file.

#### <span id="page-79-0"></span>**Listing 3-3 Specification of Configuration File**

```
LOGDIR=<LOG_DIRECTORY_PATH>
ACCESS_LOG=<ACCESS_FILE_NAME in LOGDIR>
ERROR_LOG=<ERROR_FILE_NAME in LOGDIR>
LISTEN=<IP:Port combination where JRLY will accept connections>
CONNECT=<IP:Port combination associated with JRAD>
SOCKETTIMEOUT=<Seconds for socket accept()function>
```
**Note:** SOCKETTIMEOUT is the duration (in seconds) for which the relay NT service blocks for network activity (new connections, data to be read, closed connections). It is valid only on NT machines.

SOCKETTIMEOUT also affects the SCM. When the SCM requests the service to stop, the SCM needs to wait at least SOCKETTIMEOUT seconds before doing so. [Listing 3-4](#page-80-0) shows an example of the JRLY configuration file. The CONNECT line specifies the IP address and port number of JRAD machine.

<span id="page-80-0"></span>**Listing 3-4 Example of JRLY Configuration File**

```
LOGDIR=/usr/log/relay
ACCESS_LOG=access_log
ERROR_LOG=errorlog
# jrly will listen on port 4444
LISTEN=200.100.10.100:4444
CONNECT=200.100.20.200:4444, 200.100.20.200:5555,...
SOCKETTIMEOUT=30 //See note under Listing 3-4
```
The format for directory and file names is determined by the operating system. UNIX systems use the forward slash  $($ ). NT systems use the backslash  $($  \). If any of the files specified in LOGDIR, ACCESS\_LOG or ERROR\_LOG cannot be opened for writing, the JRLY prints an error message on stderr and exits.

The format for host names and port numbers are shown in [Table 3-3](#page-80-1).

| <b>Host Name/Port Number</b> | <b>Descriptions</b>                                             |
|------------------------------|-----------------------------------------------------------------|
| Hostname: Port               | Hostname is a string, Port is a decimal number                  |
| //Hostname:Port              | Hostname is a string, Port is a decimal number                  |
| IP:Port                      | IP is a dotted notation IP address, Port is a decimal<br>number |

<span id="page-80-1"></span>**Table 3-3 Host Name and Port Number Formats**

## **Jolt Relay Adapter**

The Jolt Relay Adapter (back-end relay) is a TUXEDO system server. The Jolt Relay Adapter (JRAD) server may or may not be located on the same TUXEDO host machine (in SHM mode) and server group to which the JSL server is connected.

The JRAD can be started independently of its associated JRLY. JRAD tracks its startup and shutdown activity in the TUXEDO log file.

## **JRAD Configuration**

A single JRAD process can only be connected to a single JRLY. A JRAD can be configured to communicate with only one JSL and its associated JSHs. However, multiple JRADs can be configured to communicate with one JSL. The CLOPT parameter for the TUXEDO servers must be included in the UBBCONFIG file. For additional information about the CLOPT parameters, refer to [Table 3-4.](#page-81-0)

| <b>CLOPT</b> Parameter                   | <b>Description</b>                                                                        |
|------------------------------------------|-------------------------------------------------------------------------------------------|
| -1 shexadecimal format>                  | Port to listen for the JRLY to connect<br>on behalf of the client.                        |
| -c <hexadecimal format=""></hexadecimal> | The address of the corresponding<br>ISL to which IRAD connects.                           |
| -H shexadecimal format>                  | Used when there is a network address<br>translation performed for JRLY listen<br>address. |

<span id="page-81-0"></span>**Table 3-4 JRAD CLOPT Parameter Descriptions**

**Note:** The format is 0x0002PPPPNNN. Refer to the *BEA Jolt 1.2 Release Notes* for additional information on JRAD.

[Listing 3-5](#page-82-0) shows the sample UBBCONFIG file.

#### <span id="page-82-0"></span>**Listing 3-5 Sample JRAD Entry in UBBCONFIG File**

# JRAD host 200.100.100.10 listens at port 2000, connects to JSL port 8000 on the same host JRAD SRVGRP=JSLGRP SRVID=60 CLOPT="-A -- -l 0x000207D0C864640A –c 0x00021f40C864640A"

### **Network Address Configurations**

There are several networked components that must be configured to work together when configuring a Jolt Internet Relay. Prior to configuration, review the criteria required in [Table 3-5](#page-82-1) and record the information. This will help minimize the possibility of misconfiguration.

| <b>JRLY</b>                                                                                                | <b>JRAD</b>                                                                                                  | .ISL                                                                                 |
|----------------------------------------------------------------------------------------------------|----------------------------------------------------------------------------------------------------|--------------------------------------------------------------------------------------|
| LISTEN: <location where<br="">the clients connect&gt;</location>                                           | $-1$ : <location of="" the<br="" where="">listener connects the <math>JRLY</math></location>                 | -n: <location jsl.="" must<br="" of="">match <math>-c</math> parameter of</location> |
| CONNECT: <location of<br="">your JRAD. Must match the<br/><math>-1</math> parameter of JRAD&gt;</location> | $-c$ : <location jsl.="" must<br="" of="">match <math>-</math>n parameter of JSL<math>&gt;</math></location> | JRAD>                                                                                |

<span id="page-82-1"></span>**Table 3-5 Jolt Internet Relay Network Address Configuration Criteria**

## **Jolt Repository**

The Jolt Repository contains TUXEDO service definitions that allow Jolt clients to access TUXEDO services. The Jolt Repository files included with the installation contain service definitions used internally by Jolt. See the *BEA Jolt Developer's Guide* for detailed instructions on how to add definitions to the application services.

### **Configuring the Jolt Repository**

To configure the Jolt Repository, modify the application UBBCONFIG file. The UBBCONFIG file is an ASCII version of the TUXEDO configuration file. Create a new UBBCONFIG file for each application. See the *BEA TUXEDO Reference Manual* for information regarding the syntax of the entries for the file. [Listing 3-6](#page-83-0) shows relevant portions of the UBBCONFIG file.

#### <span id="page-83-0"></span>**Listing 3-6 Sample UBBCONFIG File**

```
*GROUPS
JREPGRP GRPNO=94 LMID=SITE1
*SERVERS
JREPSVR SRVGRP=JREPGRP SRVID=98
RESTART=Y GRACE=0 CLOPT="-A -- -W -P /app/jrepository"
JREPSVR SRVGRP=JREPGRP SRVID=97
RESTART=Y RQADDR=JREPQ GRACE=0 CLOPT="-A -- -P /app/jrepository"
JREPSVR SRVGRP=JREPGRP SRVID=96
RESTART=Y RQADDR=JREPQ REPLYQ=Y GRACE=0 CLOPT="-A -- -P
/app/jrepository"
```
**Note:** For UNIX systems, use the slash (/) when setting the path to the jrepository file (for example, app/repository). For NT systems, use the backslash  $(\cdot)$  and specify the drive name (for example,  $c:\$   $\epsilon$ ).

Change the sections of the UBBCONFIG file indicated in [Table 3-6:](#page-84-0)

| <b>Section</b> | Parameters to be specified |
|----------------|----------------------------|
| <b>GROUPS</b>  | LMID, GRPNO                |
| <b>SERVERS</b> | SRVGRP, SRVID              |

<span id="page-84-0"></span>**Table 3-6 UBBCONFIG File**

#### **GROUPS Section**

A GROUPS entry is required for the group that includes the Jolt Repository. The group name parameter is a name selected by the application.

- 1. Specify the same identifiers given as the value of the LMID parameter in the MACHINES section.
- 2. Specify the value of the GRPNO between 1 and 30,000 in the GROUPS section.

#### **SERVERS Section**

The Jolt Repository server, JREPSVR, contains services for accessing and editing the Repository. Multiple JREPSVR instances share repository information through a shared file. Include JREPSVR in the SERVERS section of the UBBCONFIG file.

- 1. Indicate a new server identification (for example, 98) with the SRVID parameter.
- 2. Specify the -W flag for one JREPSVR to ensure that you can edit the Repository. The Repository is read-only without this flag.
	- **Note:** You must install only one writable JREPSVR (that is, only one JREPSVR with the  $-w$  flag). Multiple read-only JREPSVRs can be installed on the same host.
- 3. Type the -P flag to specify the path of the repository file. An error message displays in the TUXEDO ULOG file if the argument for the -P flag is not entered.
- 4. Add the file pathname of the Repository file (for example, /app/jrepository).
- 5. Boot the TUXEDO system using the tmloadcf command (for example, tmloadcf -y ubbconfig) and tmboot command. See the *Administering the BEA TUXEDO System* for information on tmloadcf and tmboot.

#### **Repository File**

A Repository file, jrepository, is available with Jolt. This file includes bankapp services and the Repository services that you can modify, test, and delete using the Repository Editor.

**Note:** The Jolt 1.2 Repository file is different from the Jolt 1.1 Repository file. If you are using Jolt 1.1, you must make applicable changes.

Inside the jrepository file, the service definitions for the services in the Jolt Repository Server (JREPSVR) have FML32 as their buffer types. During installation, the new service definitions for Jolt 1.2 JREPSVR should be appended to the existing jrepository file as part of the upgrade.

Start with the jrepository file provided with the installation, even if you are not going to test the bankapp application with Jolt. Delete the bankapp packages or services that you do not need.

The pathname of the file must match the argument of the -P option.

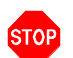

**Warning:** Do not modify the Repository files manually or you will not be able to use the Repository Editor. Although the jrepository file can be modified and read with any text editor, the Jolt system does not have integrity checks to ensure that the file is in the proper format. Any manual changes to the jrepository file might not be detected until runtime. See "Using the Jolt Repository Editor" in the *BEA Jolt Developer's Guide* for additional information.

## **Initializing Services Using TUXEDO and the Repository Editor**

You must initially define the TUXEDO services using TUXEDO and Jolt in order to make the Jolt services available to the client.

- 1. Build the TUXEDO server containing the service. See *Administering the BEA TUXEDO System* or *BEA TUXEDO Programmer's Guide* for additional information on the following:
	- ◆ Building the TUXEDO applications/server
- Editing the UBBCONFIG file
- Updating the TUXCONFIG file
- Administering the tmboot command
- 2. Access the Jolt Repository Editor. See "Using the Jolt Repository Editor" in the *BEA Jolt Developer's Guide* for additional information on the following:
	- ◆ Adding a Service
	- ◆ Saving Your Work
	- ◆ Testing a Service
	- ◆ Exporting/Unexporting Services

## **Event Subscription**

Jolt Event Subscription is used to receive event notifications from either TUXEDO services or other TUXEDO clients:

**Unsolicited Event Notifications**. These are notifications that a Jolt client receives as a result of a TUXEDO client or service subscribing to unsolicited events, and a TUXEDO client issuing a broadcast (using either a tpbroadcast() or a directly targeted message via a t  $pnotify()$  ATMI call). Unsolicited event notifications do not need the TMUSREVT server.

**Brokered Event Notifications**. These notifications are received by a Jolt client via the TUXEDO Event Broker. The notifications are only received when both Jolt clients subscribe to an event and any TUXEDO client or server posts an event using tppost(). Brokered event notifications require the TMUSREVT server.

### **Configuring for Event Subscription**

Configure the TUXEDO TMUSREVT server and modify the application UBBCONFIG file. [Listing 3-7](#page-87-0) shows the relevant sections of TMUSREVT parameters in the UBBCONFIG file. See the *BEA TUXEDO Programmer's Guide* for information regarding the syntax of the entries for the file.

#### <span id="page-87-0"></span>**Listing 3-7 UBBCONFIG File**

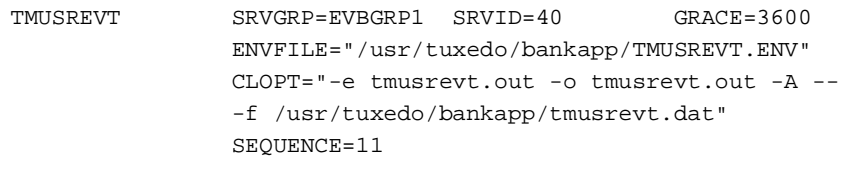

In the SERVERS section of the UBBCONFIG file, modify the SRVGRP and SRVID parameters as needed.

## **Filtering TUXEDO FML or VIEW Buffers**

*Filtering* is a process that allows you to customize a subscription. If you require additional information about the TUXEDO Event Broker, subscribing to events, or filtering, refer to the *BEA TUXEDO Programmer's Guide, Volume 1*.

In order to filter TUXEDO FML or VIEW buffers, the field definition file must be available to TUXEDO at runtime.

**Note:** There are no special requirements for filtering STRING buffers.

Buffer Types

[Table 3-7s](#page-88-0)hows TUXEDO buffer types:

| <b>Buffer Type</b> | <b>Description</b>                                                                  |
|--------------------|-------------------------------------------------------------------------------------|
| FML.               | Attribute, value pair. Explicit.                                                    |
| <b>VIEW</b>        | C structure. Very precise offsetting. Implicit.                                     |
| <b>STRING</b>      | Length and offset are different values. All readable.                               |
| CARRAY             | Character array. Blob of binary data. Only client<br>and server know - JSL doesn't. |
| X C TYPE           | Equivalent to VIEW.                                                                 |
| X COMMON           | Equivalent to VIEW, but used for both COBOL and<br>$\mathcal{C}$                    |
| X OCTET            | Equivalent to CARRAY.                                                               |

<span id="page-88-0"></span>**Table 3-7 TUXEDO Buffer Types**

#### FML Buffer Example

[Listing 3-8](#page-89-0) shows an example using the FML buffer. The FML field definition table is made available to TUXEDO by setting the FIELDTBLS and FLDTBLDIR variables.

To filter a field found in the my.flds file:

1. Copy the my.flds file to /usr/me/bankapp directory.

2. Add my.flds to the FIELDTBLS variable in the TMUSREVT.ENV file as shown in [Listing 3-8](#page-89-0):

#### <span id="page-89-0"></span>**Listing 3-8 FIELDTBLS Variable in the TMUSREVT.ENV File**

FIELDTBLS=Usysflds,bank.flds,credit.flds,event.flds,my.flds FLDTBLDIR=/usr/tuxedo/me/T6.2/udataobj:/usr/me/bankapp

If ENVFILE="/usr/me/bankapp/TMUSREVT.ENV" is included in the definition of the UBBCONFIG file (shown in [Listing 3-7](#page-87-0)), the FIELDTBLS and FLDTBLDIR definitions are taken from the TMUSREVT.ENV file and not from your environment variable settings.

If you remove the  $ENVFILE="/use/me/bankapp/TMUSREVT.ENV"$  definition, the FIELDTBLS and FLDTBLDIR definitions are taken from your environment variable settings. The FIELDTBLS and FLDTBLDIR definitions must be set to the appropriate value prior to booting the TUXEDO system.

For additional information on event subscriptions and the Jolt Class Library, refer to "Using the Jolt Class Library" in the *BEA Jolt Developer's Guide*.

## **TUXEDO Background Information**

The following sections provide detailed configuration information. Skip this section if you are familiar with BEA TUXEDO.

## **Configuration File**

The TUXEDO configuration file for your application exists in two forms, the ASCII file, UBBCONFIG, and a compiled version called TUXCONFIG. Once you have created a TUXCONFIG, it is best to think of your UBBCONFIG as a backup.

You can make changes to the UBBCONFIG file with your preferred NT editor. Then, at a time when your application is not running, and when you are logged in to your MASTER machine, you can recompile your TUXCONFIG by running  $t_{\text{mload of}}(1)$ . System/T prompts you to make sure you really want to overwrite your existing TUXCONFIG file. (If you enter the command with the -y option, the prompt is suppressed.)

#### **The UBBCONFIG File**

A binary configuration file called the TUXCONFIG file contains information used by  $tmboot(1)$  to start the servers and initialize the bulletin board of a BEA TUXEDO system in an orderly sequence. The binary TUXCONFIG file cannot be created directly. Initially, you must create a UBBCONFIG file. That file is parsed and loaded into the TUXCONFIG using  $t_{\text{mloadc}}(1)$ . Then  $t_{\text{maddn}}(1)$  uses the configuration file or a copy of it in its monitoring activity. tmshutdown(1) references the configuration file for information needed to shut down the application.

#### Configuration File Format

The UBBCONFIG file can consist of up to nine specification sections. Lines beginning with an asterisk (\*) indicate the beginning of a specification section. Each such line contains the name of the section immediately following the \*. Allowable section names are: RESOURCES, MACHINES, GROUPS, NETGROUPS, NETWORK, SERVERS, SERVICES, INTERFACES, and ROUTING.

**Note:** The RESOURCES (if used) and MACHINES sections *must* be the first two sections, in that order; the GROUPS section must be ahead of SERVERS, SERVICES, and ROUTING.

To configure the JSL, you must modify the UBBCONFIG file. For further information regarding TUXEDO configuration, refer to the *TUXEDO Administration Guide*. [Listing](#page-91-0) [3-9](#page-91-0) shows relevant portions of the UBBCONFIG file.

#### <span id="page-91-0"></span>**Listing 3-9 UBBCONFIG File**

```
*MACHINES
MACH1 LMID=SITE1
      MAXWSCLIENTS=40
*GROUPS
JSLGRP GRPNO=95 LMID=SITE1
*SERVERS
JSL SRVGRP=JSLGRP SRVID=30 CLOPT= " -- -n 0x0002PPPPNNNNNNNN -d
/dev/tcp -m2 -M4 -x10"
```
The parameters shown in [Table 3-8](#page-91-1) are the only parameters that must be designated for the Jolt Server groups and Jolt Servers. You are not required to specify any other parameters.

Change the sections of the UBBCONFIG file shown in [Table 3-8](#page-91-1).

| <b>Section</b>  | Parameters to be specified |
|-----------------|----------------------------|
| <b>MACHINES</b> | MAXWSCLIENTS               |
| <b>GROUPS</b>   | GRPNO, LMID                |
| <b>SERVERS</b>  | SRVGRP, SRVID, CLOPT       |

<span id="page-91-1"></span>**Table 3-8 UBBCONFIG File Sections**

#### MACHINES Section

The MACHINES section specifies the logical names for physical machines for the configuration. It also specifies parameters specific to a given machine. The MACHINES section must contain an entry for each physical processor used by the application. Entries have the form:

ADDRESS or NAME required parameters [optional parameters]

where ADDRESS is the physical name of the processor, for example, the value produced by the UNIX system uname -n command.

#### LMID=string\_value

This parameter specifies that the  $string\_value$  is to be used in other sections as the symbolic name for ADDRESS. This name cannot contain a comma, and must be 30 characters or less. This parameter is required. There must be an LMID line for every machine used in a configuration.

#### MAXWSCLIENTS=number

The MAXWSCLIENTS parameter is required in the MACHINES section of the configuration file. It specifies the number of accesser entries on this processor to be reserved for Jolt and /WS clients only. The value of this parameter must be between 0 and 32,768, inclusive.

The Jolt Server and /WS use MAXWSCLIENTS in the same way. For example, if 200 slots are configured for MAXWSCLIENTS, this number configures TUXEDO for the total number of remote clients used by Jolt and /WS.

Be sure to specify MAXWSCLIENTS in the configuration file. If it is not specified, the default is 0.

**Note:** If MAXWSCLIENTS is not set, the JSL does not boot.

#### GROUPS Section

This section provides information about server groups, and must have at least one server group defined in it. A server group entry provides a logical name for a collection of servers and/or services on a machine. The logical name is used as the value of the SRVGRP parameter in the SERVERS section to identify a server as part of this group. SRVGRP is also used in the SERVICES section to identify a particular instance of a

service with its occurrences in the group. Other GROUPS parameters associate this group with a specific resource manager instance (for example, the employee database). Lines within the GROUPS section have the form:

```
GROUPNAME required parameters [optional parameters]
```
where GROUPNAME specifies the logical name (string\_value) of the group. The group name must be unique within all group names in the GROUPS section and LMID values in the MACHINES section. The group name cannot contain an asterisk(\*), comma, or colon, and must be 30 characters or less.

A GROUPS entry is required for the group that includes the Jolt Server Listener (JSL). Make the GROUPS entry as follows:

- 1. The group name is selected by the application, for example: JSLGRP and JREPGRP
- 2. Specify the same identifiers given as the value of the LMID parameter in the MACHINES section.
- 3. Specify the value of the GRPNO between 1 and 30,000 in the \*GROUPS section.
- **Note:** Make sure that Resource Managers are *not* assigned as a default value for all groups in the GROUPS section of your UBBCONFIG file. Making Resource Managers the default value assigns a Resource Manager to the JSL and you receive an error during tmboot. In the SERVERS section, default values for RESTART, MAXGEN, etc., are acceptable defaults for the JSL.

#### SERVERS Section

This section provides information on the initial conditions for servers started in the system. The notion of a server as a process that continually runs and waits for a server group's service requests to process may or may not apply to a particular remote environment. For many environments, the operating system, or perhaps a remote gateway, is the sole dispatcher of services. When either of these is the case, you need only specify SERVICE entry points for remote program entry points, and not SERVER table entries. BEA TUXEDO system gateway servers would advertise and queue remote domain service requests. Host-specific reference pages must indicate whether or not UBBCONFIG server table entries apply in their particular environments, and if so, the corresponding semantics. Lines within the SERVERS section have the form:

AOUT required parameters [optional parameters]

where AOUT specifies the file ( $string_value$ ) to be executed by  $tmboot(1)$ .  $tmboot$ executes AOUT on the machine specified for the server group to which the server belongs. tmboot searches for the AOUT file on its target machine, thus, AOUT must exist in a file system on that machine. (Of course, the path to AOUT can include RFS connections to file systems on other machines.) If a relative pathname for a server is given, the search for AOUT is done first in APPDIR, then in TUXDIR/bin, then in /bin, and then in  $\epsilon$  path>, where  $\epsilon$  path> is the value of the last PATH= line appearing in the machine environment file, if one exists. The values for APPDIR and TUXDIR are taken from the appropriate machine entry in the TUXCONFIG file.

Clients connect to Jolt applications through the Jolt Server Listener (JSL). Services are accessed through the Jolt Server Handler (JSH). The JSL supports multiple clients and acts as a single point of contact for all the clients to connect to the application at the network address that is specified on the JSL command line. The JSL schedules work for handler processes. A handler process acts as a substitute for clients on remote workstations within the administrative domain of the application. The handler uses a multiplexing scheme to support multiple clients on one port concurrently.

The network address specified for the JSL designates a TCP/IP address for both the JSL and any JSH processes associated with that JSL. The port number identified by the network address specifies the port number on which the JSL accepts new client connections. Each JSH associated with the JSL uses consecutive port numbers at the same TCP/IP address. For example, if the initial JSL port number is 8000 and there are a maximum of three JSH processes, the JSH processes use ports 8001, 8002, and 8003.

**Note:** Misconfiguration of the subsequent JSL results in a port number collision.

Parameters Usable With JSL

In addition to the parameters specified in the previous sections, the following parameters can be used with the JSL, although you need to understand how doing so would affect your application.

#### SVRGRP=string\_value

This parameter specifies the group name for the group in which the server is to run. string value must be the logical name associated with a server group in the \*GROUPS section, and must be 30 characters or less. This association with an entry in the \*GROUPS section means that AOUT is executed on the machine with the LMID

specified for the server group. This association also specifies the GRPNO for the server group and parameters to pass when the associated resource manager is opened. All server entries must have a server group parameter specified.

#### SRVID=number

This parameter specifies an *identifier*, an integer between 1 and 30,00, inclusive, that identifies this server within its group. This parameter is required on every server entry, even if the group has only one server. If multiple occurrences of servers are desired, do not use consecutive numbers for SRVIDs; leave enough room for the system to assign additional SRVIDs up to MAX.

#### Optional Parameters

The optional parameters of the SERVERS section are divided into boot parameters and runtime parameters.

#### Boot Parameters

Boot parameters are used by tmboot when it executes a server. Once running, a server reads its entry from the configuration file to determine its runtime options. The unique server identification number is used to find the right entry. The following are boot parameters.

#### CLOPT=string\_value

The CLOPT parameter specifies a string of command line options to be passed to AOUT when booted.The servopts(5) page in the *TUXEDO Reference Manual:* Section 5 lists the valid parameters.

Some of the available options apply primarily to servers under development. For example, the  $-r$  option directs the server to write a record to its standard error file each time a service request begins or ends.

Other command line options may be used to direct to server's standard out and standard error to specific files, or to start the server so that it initially advertises a limited set of its available services.

The default value for the CLOPT parameter is -A, which means that the server is started with all available services advertised.

The maximum length of the CLOPT parameter value is 256 characters; it must be enclosed in double quotes.

#### SEQUENCE=number

This parameter specifies when this server should be booted or shutdown relative to other servers. If SEQUENCE is not specified, servers are booted in the order found in the SERVERS section (and shut down in the reverse order). If some servers have sequence numbers specified and others do not, all servers with sequence numbers are booted first from low to high sequence number, then all servers without sequence numbers are booted in the order in which they appear in the configuration file. Sequence numbers must be in the range between 1 and 9999. If the same sequence number is assigned to more than one server, tmboot may boot those servers in parallel.

#### $MTN = n$ umber

The MIN parameter specifies the minimum number of occurrences of the server to boot by tmboot. If an RQADDR is specified, and MIN is greater than 1, the servers form a Multiple Servers Single Queue (MSSQ) set. The identifiers for the servers are SRVID up to  $(SRVID + (MAX -1))$ . All occurrences of the server have the same sequence numbers as well as any other server parameters. The value range for  $MIN$  is 0 to 1000. If MIN is not specified, the default value is 1.

#### $MAX=$ number

The MAX parameter sets the maximum number of occurrences of the server to be booted. Initially, tmboot boots MIN servers, and additional servers can be booted up to MAX occurrences using the  $-i$  option of tmboot to specify the associated server identifier. The value range for MAX is 0 to 1000. If no value is specified for MAX, the default is the same as for MIN, or 1. Keep in mind that:

- $\bullet$  tmboot starts MIN occurrences unless you explicitly call for more with the  $-i$ SRVID option of tmboot
- If RQADDR is specified and MIN is greater than one, an MSSQ set is formed
- $\blacklozenge$  If MIN is not specified, the default is 1
- $\blacklozenge$  If MAX is not specified, the default is MIN
- MAX is especially important for conversational servers because they are spawned automatically as needed

#### Runtime Parameters

The runtime parameters are used by the server after it has been started by tmboot. As indicated above, tmboot uses the values found in the TUXDIR, APPDIR and ENVFILE parameters for the MACHINES section when booting the server. It also sets the PATH for the server to:

```
"APPDIR:TUXDIR/bin:/bin:<path>"
```
where  $\epsilon$  path is the value of the last PATH= line appearing in the ENVFILE file. The following parameters are runtime parameters.

```
ENVFILE=string_value
```
The ENVFILE parameter for a server can be used to add values to the environment established by tmboot during initialization of the server. Variables specified in the file named in the SERVERS ENVFILE parameter are set after those in the MACHINES ENVFILE used by tmboot. These files cannot be used to override TUXDIR, APDIR, TUXCONFIG, or TUSOFFSET. The best policy is to include in the server's ENVFILE only those variable assignments known to be needed to ensure proper running of the application.

Note that on the server, this file is processed *after* the server starts. Therefore, it cannot be used to set the pathnames used to find executable or dynamically loaded files needed to execute the server. If you need to perform these tasks, use the machine ENVFILE instead.

```
Within ENVFILE only lines of the form
        VARIABLE =string
```
are allowed. VARIABLE must start with an underscore or alphabetic character and can contain only underscore or alphanumeric characters. If the server is associated with a server group that can be migrated to a second machine, the ENVFILE must be in the same location on both machines.

 $CONV = \{ Y \mid N \}$ 

CONV specifies whether or not the server is a conversational server. CONV takes a Y value if a conversational server is being defined. Connections can only be made to conversational servers, and rpc requests (via tpacall(3c) or tpcall(3c)) can only be made to non-conversational servers. For a request/response server, you can either set CONV=N, which is the default, or omit the parameter.

```
RQADDR=string_value
```
RQADDR assigns a symbolic name to the request queue of this server. MSSQ sets are established by using the same symbolic name for more than one server (or by specifying MIN greater than 1). All members of an MSSQ set must offer an identical set of services and must be in the same server group.

If RQADDR is not specified, the system assigns a unique key to serve as the queue address for this server. However, tmadmin commands that take a queue address as an argument are easier to use if queues are given symbolic names.

#### RQPERM=number

The RQPERM parameter is used to assign UNIX-style permissions to the request queue for this server. The value of *number* can be between 0001 and 0777, inclusive. If no parameter is specified, the permissions value of the bulletin board, as specified by PERM in the RESOURCES section, is used. If no value is specified there, the default of 0666 is used (this opens your application up to possible use by any login on the system, so consider this carefully).

 $REPLYO=\{ Y | N \}$ 

The REPLYQ parameter specifies (with a Y or N) whether or not a reply queue, separate from the request queue, should be established for AOUT. If Y is specified, the reply queue is created on the same LMID as the AOUT. In cases where only one server is using the request queue, replies can be picked up from the request queue without causing problems. However, if the server is a member of an MSSQ set and contains services programmed to receive reply messages, REPLYQ should be set to Y so that an individual reply queue is created for this server. If that is not done, the reply will be sent to the request queue shared by all servers for the MSSQ set and there is no way of ensuring that it will be picked up by the server that is waiting for it.

It should be standard practice for all member servers of an MSSQ set to specify REPLYQ=Y if replies are anticipated. Servers in an MSSQ set are required to have identical offerings of services, so it is reasonable to expect that if one server in the set expects replies, any server in the set can also expect replies.

RPPERM=number

The RPPERM parameter is used to assign permissions to the reply queue. *number* is specified in the usual UNIX fashion (for example, 0600); the value can be between 0001 and 0777, inclusive. If RPPERM is not specified, the default value 0666 is used. This parameter is useful only when REPLYQ=Y. If requests and replies are read from the same queue, only RQPERM is needed; RPPERM is ignored.

```
RESTART=\{ Y | N \}
```
The RESTART parameter takes a Y or N to indicate whether or not AOUT is restartable. The default is N. If the server is in a group that can be migrated, RESTART must be Y. Note that a server started with a SIGTERM signal cannot be restarted; it must be rebooted.

An application's policy on restarting servers might vary according to whether the server is in production or not. During the test phase of application development it is reasonable to expect that a server might fail repeatedly, but server failures should be rare events once the application has been put into production. You might want to set more stringent parameters for restarting servers once the application is in production.

#### **Parameters Associated With RESTART**

#### RCMD=string\_value

If AOUT is restartable, this parameter specifies the command that should be executed when AOUT abnormally terminates. The string, up to the first space or tab, must be the name of an executable UNIX file, either a full pathname or relative to APPDIR. (Don't attempt to set a shell variable at the beginning of the command.) The command name may be optionally followed by command-line arguments. Two additional arguments are appended to the command line: the GRPNO and SRVID associated with the restarting server. string\_value is executed in parallel with restarting the server.

The RCMD parameter can be used to specify a command to be executed in parallel with the restarting of the server. The command must be an executable UNIX system file residing in a directory on the server's PATH. An example of a possible use would be a command that sends a customized message to the userlog to mark the restarting of the server.

MAXGEN=number

If AOUT is restartable, this parameter specifies that it can be restarted at most (number - 1) times within the period specified by GRACE. The value must be greater than 0 and less than 256. If not specified, the default is 1 (which means that the server can be started once, but not restarted). If the server is to be restartable, MAXGEN must be equal to or greater than 2. RESTART must be Y or MAXGEN is ignored.

GRACE=number

If RESTART is Y, the GRACE parameter specifies the time period (in seconds) during which this server can be restarted, (MAXGEN - 1) times. The number assigned must be equal to or greater than 0, and less than 2,147,483,648 seconds (or a little more than 68 years). If GRACE is not specified the default is 86,400 seconds (24 hours). Setting GRACE to 0 removes all limitations; the server can be restarted an unlimited number of times.

#### **Entering Parameters**

TUXEDO parameters, including RESTART, RQADDR, and REPLYQ, can be used with the JSL. (See *Administering the BEA TUXEDO System* for additional information regarding runtime parameters.) Enter the following parameters:

- 1. To identify the SRVGRP parameter, type the previously defined group name value from the GROUPS section.
- 2. To indicate the SRVID, type a number between 1 and 30,000 that identifies the server within its group.
- 3. Verify that the syntax for the CLOPT parameter is as follows:

CLOPT=  $"-- -n 0x0002PPPPPNNNNNNNNNN -d /dev/top -m2 -M4 -x10"$ 

- **Note:** The CLOPT parameters may vary. Refer to [Table 3-2](#page-68-0) for pertinent command-line information.
- 4. If necessary, type the optional parameters:
	- Type the SEQUENCE parameter to determine the order that the servers are booted.
	- Specify <sup>Y</sup> to permit release of the RESTART parameter.
	- Type <sup>0</sup> to permit an infinite number of server restarts using the GRACE parameter.

## **Sample Applications in Jolt Online Resources**

You can access sample code that can be modified for use with Jolt through the BEA Jolt product Web page at:

http://www.beasys.com/products/jolt/index.htm

These samples demonstrate and utilize Jolt features and functionality.

Other Web sites with Java-related information include:

- Javasoft Home Page (http://www.java.sun.com/)
- $\blacklozenge$  In addition, the newsgroups in the comp.lang.java hierarchy contain lists of past articles and communications regarding Java, and are a valuable source of archival material.

# **4 Post Installation**

This chapter discusses post installation procedures, and includes the following sections:

- [Installing JRLY After Normal Installation](#page-103-0)
- [Uninstalling Jolt](#page-104-0)

## <span id="page-103-0"></span>**Installing JRLY After Normal Installation**

The following sections give instructions for installing JRLY.

## **Installing JRLY on UNIX**

JRLY is a stand-alone process provided to run on the same machine as the Web server. On UNIX systems, no changes have been made, and JRLY functions as it did in previous versions of Jolt.

## **Installing JRLY on NT**

On NT systems, when you install JRLY as an NT Service, BEA Jolt 1.2 registers the configuration file when NT boots.

On NT, if you do not install JRLY with the normal Jolt installation, but decide you want it later, you can install it through configuration on the command line with the following command:

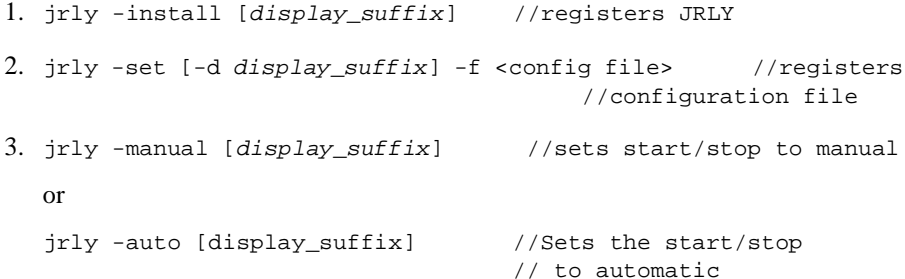

## <span id="page-104-0"></span>**Uninstalling Jolt**

The following sections describe how to uninstall Jolt.

## **Uninstalling Jolt From NT**

To remove Jolt, follow these instructions:

- 1. From your **Control Panel**, select **Add/Remove Programs**. The **Add/Remove Programs Properties** dialog box appears (See Figure 4-1).
- 2. From the list of programs shown, select "BEA Jolt".

#### **Figure 4-1 The Add/Remove Programs Properties Dialog Box**

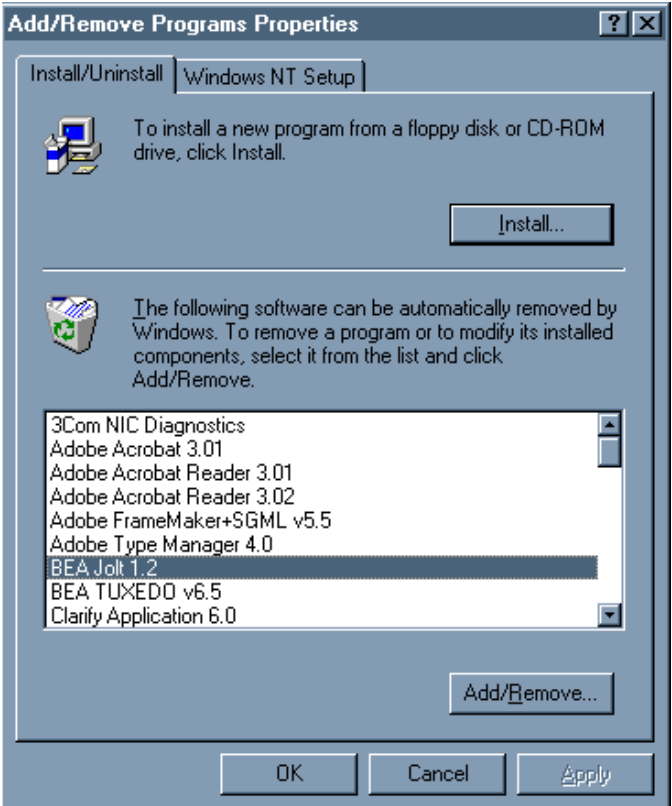

3. Click on the **Add/Remove** button.

A confirmation box appears and asks if you really want to remove the selected application.

4. The **Remove Programs from Your Computer** dialog box appears and the program is removed.

When the program has been removed, the following message appears in the dialog box: "Uninstall Successfully Completed."

5. Click the **OK** button.

6. Click the **OK** button in the **Add/Remove Programs Properties** dialog box. **Jolt has been removed.**

## **Uninstalling Jolt From UNIX**

Currently, there is no script for uninstalling Jolt from UNIX. You can, however, uninstall Jolt from your UNIX system by removing the applicable files and directories.
# **Index**

# **A**

[ASP Connectivity for TUXEDO 1-2,](#page-13-0) [1-3,](#page-14-0) [1-](#page-23-0) [12](#page-23-0)

# **B**

BEA TUXEDO Jolt Repository Editor [initializing services using 3-30](#page-85-0) [buffers, filtering 3-33](#page-88-0)

#### **C**

[client support 1-9](#page-20-0) [command-line options 3-13–](#page-68-0)[3-17](#page-72-0) [Jolt Relay 3-21](#page-76-0) [compression 1-2](#page-13-1) [configuration 2-1,](#page-30-0) [3-1,](#page-56-0) [3-29](#page-84-0) [Event Subscription 3-7,](#page-62-0) [3-32](#page-87-0) [Jolt Relay \(JRLY\) 3-8](#page-63-0) [Jolt Relay Adapter \(JRAD\) 3-9,](#page-64-0) [3-26](#page-81-0) [Jolt Repository 3-3,](#page-58-0) [3-28](#page-83-0) [\\*GROUPS section 3-29](#page-84-1) [\\*SERVERS section 3-29](#page-84-0) [Jolt Server Listener \(JSL\) 3-2,](#page-57-0) [3-13](#page-68-1) [network address 3-26,](#page-81-1) [3-27](#page-82-0) [quick 3-2](#page-57-0) [Repository File, jrepository 3-30](#page-85-1) [configuration file 3-35](#page-90-0) [format 3-35](#page-90-1) [Jolt Relay 3-24](#page-79-0)

#### **D**

[Diffie-Hellman \(DH\) Key Exchange 1-2,](#page-13-2) [1-4,](#page-15-0) [3-17](#page-72-1) [directory structure 1-14](#page-25-0) [AS400 1-17](#page-28-0) [IBM mainframe 1-17](#page-28-0) [NT 1-17](#page-28-1) [OS390 1-17](#page-28-0) [UNIX 1-14](#page-25-1) documentation *BEA Jolt Developer's Guide* [1-4](#page-15-1) *BEA Jolt Installation and Configuration Guide* [1-4](#page-15-2) *BEA Jolt Release Notes* [1-4](#page-15-3) [CD contents 1-4](#page-15-4) [Javadoc 1-3](#page-14-1) [Jolt Language Reference in Javadoc 1-4](#page-15-3) [documentation, installing online 2-26](#page-55-0) [dynamic link library \(dll\) 1-18](#page-29-0)

#### **E**

[encryption 1-4,](#page-15-0) [3-17](#page-72-2)

#### **F**

failover [Jolt Client to JRLY connection 3-20](#page-75-0) [JRLY to JRAD connection 3-20](#page-75-1)

# **G**

[GROUPS section configuration 3-29](#page-84-1)

### **I**

[installation 2-1,](#page-30-0) [3-1](#page-56-0) [before you begin 1-18](#page-29-1) [Jolt ASP Connectivity for TUXEDO 1-](#page-23-1) 12 [Jolt Relay 1-8](#page-19-0) [Linux 2-13](#page-42-0) [NT 2-1](#page-30-1) [online documentation 2-1](#page-30-2) [OS 390 2-18](#page-47-0) [OS 400 2-18](#page-47-1) [UNIX 2-13](#page-42-1) [Windows NT 2-1](#page-30-3) installation requirements [client 1-10](#page-21-0) [disk storage 1-5,](#page-16-0) [1-10](#page-21-1) [Java Developer's Kit 1-10](#page-21-2) [Jolt ASP Connectivity for TUXEDO 1-](#page-23-2) 12 [server 1-5](#page-16-1) [Internationalization 1-3](#page-14-2) interoperability [client/server 1-3](#page-14-3) [release 1-11](#page-22-0)

#### **J**

[Javadoc 1-3](#page-14-4) [Jolt client class library 1-10](#page-21-3) [Jolt client requirements 1-10](#page-21-4) [Jolt Internet Relay 3-18](#page-73-0) Jolt Relay (JRLY) [as NT service 1-2](#page-13-3) [command-line options for NT 3-21](#page-76-0) [configuration 3-24](#page-79-1) [configuration file 3-24](#page-79-2) [connection to JRAD 1-2](#page-13-4)

[failover 3-19](#page-74-0) [installation 1-8](#page-19-0) [network address configuration 3-26](#page-81-1) [starting 3-20](#page-75-2) [supported platforms 1-8](#page-19-1) [Jolt Relay Adapter \(JRAD\) 3-26](#page-81-2) [configuration 3-26](#page-81-1) [starting 3-26](#page-81-1) [Jolt Repository 3-28](#page-83-1) [configuring 3-28](#page-83-0) [initializing services 3-3](#page-58-1) Jolt Repository Editor [initializing services using 3-30](#page-85-0) [Jolt server 3-11](#page-66-0) [platforms supported 1-5](#page-16-2) [shutting down the 3-12](#page-67-0) [starting the 3-11](#page-66-1) Jolt Server Listener (JSL) [\\*MACHINES section 3-37](#page-92-0) [\\*SERVERS section 3-37](#page-92-1) [configuration 3-13,](#page-68-1) [3-38](#page-93-0) [optional parameters 3-40](#page-95-0) [parameters usable with 3-39](#page-94-0) [restarting 3-12](#page-67-1) [UBBCONFIG file 3-36](#page-91-0) [Jolt WAS 1-2](#page-13-5) [JoltBeans 1-4](#page-15-5) [JoltSessionAttributes, multiple JSL](#page-13-6) addresses 1-2 [jrepository 3-30](#page-85-1) [JRLY See Jolt Relay](#page-75-3) [JSE Connectivity for TUXEDO 1-2,](#page-13-7) [1-3](#page-14-5)

### **L**

[license agreement 2-3](#page-32-0) licensing instructions [NT 2-25](#page-54-0) [UNIX 2-25](#page-54-1) [licensing Jolt 2-24](#page-53-0) [Linux 1-3](#page-14-6)

[Linux, installation 2-13](#page-42-0)

#### **M**

MACHINES section [Jolt Server Listener \(JSL\) 3-37](#page-92-0)

# **O**

online documentation [installation 2-1](#page-30-2) [using 2-26](#page-55-0) [OS 390, installation 2-18](#page-47-0) [OS 400, installation 2-18](#page-47-1)

### **P**

parameters [associated with RESTART 3-44](#page-99-0) [boot 3-40](#page-95-1) [optional for JSL 3-40](#page-95-0) [runtime 3-42](#page-97-0) [TUXEDO 3-45](#page-100-0) [usable with JSL 3-39](#page-94-0) [preinstallation checklist 1-18](#page-29-2)

### **R**

[release migration 1-11](#page-22-1) Repository Editor [before you start 3-4](#page-59-0) [exiting the 3-6](#page-61-0) [logon 3-5](#page-60-0) [starting from Web server 3-4](#page-59-1) [starting, using appletviewer 3-4](#page-59-2)

# **S**

[sample applications, online resources 3-46](#page-101-0) [security 1-4,](#page-15-0) [3-17](#page-72-3) [simpapp, online resources 3-46](#page-101-0) [system requirements 1-5](#page-16-3)

[BEA TUXEDO 1-5](#page-16-4) [WebLogic Enterprise 1-5](#page-16-5)

#### **T**

TUXEDO [background information 3-35](#page-90-2) [JSE Connectivity for 1-3](#page-14-5) [parameters, entering 3-45](#page-100-0) [version 1-3](#page-14-7)

#### **U**

UBBCONFIG [Jolt Server Listener \(JSL\) configuration](#page-91-0) sample 3-36 [UBBCONFIG file 3-35](#page-90-3) uninstalling [Jolt \(from NT\) 4-3](#page-104-0) [Jolt \(from UNIX\) 4-5](#page-106-0)

#### **W**

[Web servers supported 1-5](#page-16-6) [WebLogic Enterprise \(WLE\) 1-2](#page-13-2) Windows NT [installation 2-1](#page-30-3)

#### **Y**

[Y2K 1-3](#page-14-8)